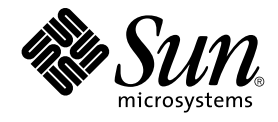

Sun Microsystems, Inc. 901 San Antonio Road Palo Alto, CA 94303-4900 U.S.A.

Part No: 806–7502–10 April 2001

Copyright 2001 Sun Microsystems, Inc. 901 San Antonio Road, Palo Alto, CA 94303-4900 U.S.A. All rights reserved.

This product or document is protected by copyright and distributed under licenses restricting its use, copying, distribution, and decompilation. No part of this product or document may be reproduced in any form by any means without prior written authorization of Sun and its licensors, if any.<br>Third-party software, including font technology, is copyrighted and licensed

Parts of the product may be derived from Berkeley BSD systems, licensed from the University of California. UNIX is a registered trademark in the U.S. and other countries, exclusively licensed through X/Open Company, Ltd.

Sun, Sun Microsystems, the Sun logo, docs.sun.com, AnswerBook, AnswerBook2, iPlanet, Solstice AdminSuite, Solaris Management Console, Sun Blade, Sun Ray, Sun StorEdge, and Solaris are trademarks, registered trademarks, or service marks of Sun Microsystems, Inc. in the U.S. and other<br>countries. All SPARC trademarks are used under license and are trademarks or other countries. Products bearing SPARC trademarks are based upon an architecture developed by Sun Microsystems, Inc. PostScript is a trademark or registered trademark of Adobe Systems, Incorporated, which may be registered in certain jurisdictions.

The OPEN LOOK and Sun™ Graphical User Interface was developed by Sun Microsystems, Inc. for its users and licensees. Sun acknowledges the pioneering efforts of Xerox in researching and developing the concept of visual or graphical user interfaces for the computer industry. Sun holds a<br>non-exclusive license from Xerox to the Xerox Graphical User Interface, wh and otherwise comply with Sun's written license agreements.

Federal Acquisitions: Commercial Software–Government Users Subject to Standard License Terms and Conditions.

DOCUMENTATION IS PROVIDED "AS IS" AND ALL EXPRESS OR IMPLIED CONDITIONS, REPRESENTATIONS AND WARRANTIES,<br>INCLUDING ANY IMPLIED WARRANTY OF MERCHANTABILITY, FITNESS FOR A PARTICULAR PURPOSE OR NON-INFRINGEMENT, ARE<br>DISCLAIM

Copyright 2001 Sun Microsystems, Inc. 901 San Antonio Road, Palo Alto, CA 94303-4900 U.S.A. Tous droits réservés.

Ce produit ou document est protégé par un copyright et distribué avec des licences qui en restreignent l'utilisation, la copie, la distribution, et la décompilation. Aucune partie de ce produit ou document ne peut être reproduite sous aucune forme, par quelque moyen que ce soit, sans<br>l'autorisation préalable et écrite de Sun et de ses bailleurs de licence, s'il y en a. L

Des parties de ce produit pourront être dérivées du système Berkeley BSD licenciés par l'Université de Californie. UNIX est une marque déposée aux Etats-Unis et dans d'autres pays et licenciée exclusivement par X/Open Company, Ltd.

Sun, Sun Microsystems, le logo Sun, docs.sun.com, AnswerBook, AnswerBook2, iPlanet, Solstice AdminSuite, Solaris Management Console, Sun Blade, Sun Ray, Sun StorEdge, et Solaris sont des marques de fabrique ou des marques déposées, ou marques de service, de Sun Microsystems, Inc.<br>aux Etats-Unis et dans d'autres pays. Toutes les marques SPARC sont utilisées de SPARC International, Inc. aux Etats-Unis et dans d'autres pays. Les produits portant les marques SPARC sont basés sur une architecture<br>développée par Sun Microsystems, Inc. PostScript est une marque de fabrique d'Adobe certaines juridictions.

L'interface d'utilisation graphique OPEN LOOK et Sun™a été développée par Sun Microsystems, Inc. pour ses utilisateurs et licenciés. Sun reconnaît<br>les efforts de pionniers de Xerox pour la recherche et le développement du de l'informatique. Sun détient une licence non exclusive de Xerox sur l'interface d'utilisation graphique Xerox, cette licence couvrant également les<br>licenciés de Sun qui mettent en place l'interface d'utilisation graphiqu

CETTE PUBLICATION EST FOURNIE "EN L'ETAT" ET AUCUNE GARANTIE, EXPRESSE OU IMPLICITE, N'EST ACCORDEE, Y COMPRIS DES<br>GARANTIES CONCERNANT LA VALEUR MARCHANDE, L'APTITUDE DE LA PUBLICATION A REPONDRE A UNE UTILISATION<br>PARTICU S'APPLIQUERAIT PAS, DANS LA MESURE OU IL SERAIT TENU JURIDIQUEMENT NUL ET NON AVENU.

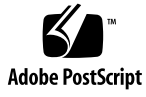

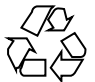

040210@7940

# Contents

#### **[Preface 9](#page-8-0)**

**[1 What's New at a Glance 11](#page-10-0) [2 Managing With System Administration Tools Topics 17](#page-16-0) [3 Managing With Solaris Management Console 19](#page-18-0)** [Solaris Management Console Overview 19](#page-18-0) [Starting Solaris Management Console 21](#page-20-0) ▼ [To Start the Console From the Command Line 21](#page-20-0) ▼ [To Start the SMC Toolbox Editor 21](#page-20-0) ▼ [To Determine if the SMC Server Is Running 21](#page-20-0) ▼ [To Start the SMC Server 22](#page-21-0) ▼ [To Stop the SMC Server 22](#page-21-0) **[4 Managing Desktops, Devices, and Networks With WBEM 23](#page-22-0)** Changes to the *[Solaris WBEM Services Administrator's Guide](#page-22-0)* 23 **[5 Managing Security Topics 25](#page-24-0) [6 Managing Security With RBAC 27](#page-26-0)** [Role-Based Access Control 27](#page-26-0)

- **[7 Transmission of Data With GSS-API 31](#page-30-0)** *[GSS-API Programming Guide](#page-30-0)* 31
- **[8 Managing Security With Smart Cards 33](#page-32-0)** SPARC: Changes to the *[Solaris Smart Cards Administration Guide](#page-32-0)* 33
- **[9 Managing Servers and Clients Topics 35](#page-34-0)**

#### **[10 Managing Diskless Clients 37](#page-36-0)** [Managing Diskless Clients Overview 37](#page-36-0) [Working With Diskless Client Management 38](#page-37-0) [User Rights 38](#page-37-0) [Disk Space Requirements 39](#page-38-0) ▼ [How to Set Up Your Diskless Client Environment 39](#page-38-0) [Preparing to Add OS Services 40](#page-39-0) ▼ [How to Add an OS Service 42](#page-41-0) ▼ [How to Add a Diskless Client 42](#page-41-0) [Patching OS Services 43](#page-42-0) [Troubleshooting 44](#page-43-0)

- **[11 Managing File Systems Topics 47](#page-46-0)**
- **[12 Managing File Systems With UFS Software 49](#page-48-0)** [Improved UFS Direct I/O Concurrency 49](#page-48-0)

#### **[13 Backing Up File Systems With](#page-50-0) fssnap 51**

- [UFS Snapshots Overview 51](#page-50-0)
	- [Why Use UFS Snapshots? 52](#page-51-0)
	- [UFS Snapshots Performance Issues 52](#page-51-0)

[Creating UFS Snapshots 53](#page-52-0)

▼ [How to Create a UFS Snapshot 53](#page-52-0)

▼ [How to Display UFS Snapshot Information 54](#page-53-0) [Deleting a UFS Snapshot 54](#page-53-0)

▼ [How to Delete a UFS Snapshot 54](#page-53-0) [Backing Up a UFS Snapshot 55](#page-54-0)

▼ [How to Back Up a UFS Snapshot 56](#page-55-0)

▼ [How to Create an Incremental Dump of a UFS Snapshot 56](#page-55-0) [Restoring Data From a UFS Snapshot Backup 57](#page-56-0)

#### **[14 Managing Removable Media Topics 59](#page-58-0)**

#### **[15 Managing Removable Media 61](#page-60-0)**

[Managing Removable Media Overview 61](#page-60-0)

[Accessing Information on Removable Media 62](#page-61-0)

▼ [How to Access Information on Removable Media 63](#page-62-0)

[Accessing Jaz Drives or Zip Drives 63](#page-62-0)

[Formatting Removable Media \(](#page-63-0)rmformat) 64

- ▼ [How to Format Removable Media \(](#page-64-0)rmformat) 65
- ▼ [How to Format Removable Media for a UFS or UDFS File System 65](#page-64-0)
- ▼ [How to Format Removable Media for a PCFS File System 66](#page-65-0)
- ▼ [How to Check a PCFS File System on Removable Media 67](#page-66-0)
- ▼ [How to Repair Bad Blocks on Removable Media 68](#page-67-0)

[Applying Read or Write and Password Protection to Removable Media 68](#page-67-0)

▼ [How to Enable or Disable Write Protection on Removable Media 68](#page-67-0)

▼ [How to Enable or Disable Read or Write Protection and a Password on Iomega](#page-68-0) [Media 69](#page-68-0)

#### **[16 Managing Devices Topics 71](#page-70-0)**

#### **[17 Reconfiguration Coordination Manager \(RCM\) Scripts 73](#page-72-0)**

[RCM Script Overview 73](#page-72-0) [What Is an RCM Script? 74](#page-73-0) [What Can an RCM Script Do? 74](#page-73-0) [How Does the RCM Script Process Work? 74](#page-73-0) [RCM Script Tasks 75](#page-74-0) [Application Developer RCM Script Tasks 75](#page-74-0) [System Administrator RCM Script Tasks 76](#page-75-0) [Naming an RCM Script 77](#page-76-0) [Installing or Removing an RCM Script 77](#page-76-0) ▼ [How to Install an RCM Script 77](#page-76-0) ▼ [How to Remove an RCM Script 78](#page-77-0)

▼ [How to Test an RCM Script 78](#page-77-0) [Tape Backup RCM Script Example 79](#page-78-0) [What the Tape Backup RCM Script Does 79](#page-78-0) [Outcomes of the Tape Backup Reconfiguration Scenarios 80](#page-79-0) [Example—Tape Backup RCM Script 80](#page-79-0)

#### **[18 Managing USB Devices 83](#page-82-0)**

[Overview of USB Devices 83](#page-82-0)

[Commonly Used USB Acronyms 84](#page-83-0)

[USB Bus Description 85](#page-84-0)

[About USB in the Solaris Environment 87](#page-86-0)

[USB Keyboards and Mouse Devices 87](#page-86-0)

[USB Host Controller and Root Hub 88](#page-87-0)

[USB Storage Devices 88](#page-87-0)

[Managing USB Mass Storage Devices With](#page-88-0) vold Running 89

▼ [How to Mount or Unmount a USB Mass Storage Device With](#page-89-0) vold [Running 90](#page-89-0)

▼ [How to Remove a Hot-Pluggable USB Mass Storage Device With](#page-89-0) vold [Running 90](#page-89-0)

▼ [How to Add a Hot-Pluggable USB Mass Storage Device With](#page-90-0) vold [Running 91](#page-90-0)

[Managing USB Mass Storage Devices Without](#page-90-0) vold Running 91

▼ [How to Mount or Unmount a USB Mass Storage Device Without](#page-91-0) vold [Running 92](#page-91-0)

▼ [How to Remove a Hot-Pluggable USB Mass Storage Device Without](#page-91-0) vold [Running 92](#page-91-0)

▼ [How to Add a Hot-Pluggable USB Mass Storage Device Without](#page-92-0) vold [Running 93](#page-92-0)

[SPARC: Creating Data on or Extracting Data From a USB CD 93](#page-92-0)

▼ [How to Prepare for Creating Data on or Extracting Data From a USB CD 93](#page-92-0) [SPARC Only: USB Power Management 94](#page-93-0) [Hot-Plugging USB Devices 94](#page-93-0)

[USB Cables 95](#page-94-0)

[USB Printer Support 95](#page-94-0)

**[19 Troubleshooting Dynamic Reconfiguration Problems 97](#page-96-0)**

[New Dynamic Reconfiguration Error Messages 97](#page-96-0)

#### **[20 Managing Networks Topics 99](#page-98-0)**

#### **[21 Mail Services 101](#page-100-0)**

[Other Sources of Information About](#page-100-0) sendmail 101 [Changes to Version 8.9.3 of](#page-101-0) sendmail 102 [New Command-Line Options 102](#page-101-0) [New and Revised Configuration File Options and Related Topics 103](#page-102-0) [New Defined Macros for](#page-111-0) sendmail 112 [New Macros Used to Build the](#page-112-0) sendmail Configuration File 113 New and Revised m4 [Configuration Macros for](#page-113-0) sendmail and Related [Topics 114](#page-113-0) [New Compile Flags for](#page-116-0) sendmail 117 [New Delivery Agent Flags 117](#page-116-0) [New Equates for Delivery Agents 118](#page-117-0) New Oueue Features 119 [New Uses for LDAP in](#page-118-0) sendmail 119 [New Built-in Mailer Feature 120](#page-119-0) [New Rule Set Features 121](#page-120-0) [New File Locations 122](#page-121-0) Changes to [mail.local](#page-121-0) 122 Changes to [mailstats](#page-122-0) 123 [Changes to](#page-122-0) makemap 123 [Other Changes and Features of Interest 124](#page-123-0)

- **[22 Migration From Berkeley Internet Name Domain \(BIND\), Version 8.1.2 to BIND](#page-126-0) [Version 8.2.2, Patch Level 5 127](#page-126-0)** [BIND Upgrade 127](#page-126-0)
- **[23 IP Network Multipathing 129](#page-128-0)** [Detaching Network Adapters 129](#page-128-0)
- **[24 Mobile IP Administration 131](#page-130-0)** [Reverse Tunneling and Private Addresses 131](#page-130-0)

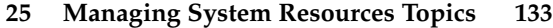

- **[26 Managing Resources With System Accounting 135](#page-134-0)** [Extended Accounting Features 135](#page-134-0)
- **[27 Managing System Performance Topics 137](#page-136-0)**
- **[28 Improving System Performance With DNLC 139](#page-138-0)** [DNLC Improvements 139](#page-138-0)
- **[29 Managing System Tuning for Better Performance 141](#page-140-0)** Changes to the *[Solaris Tunable Parameters Reference Manual](#page-140-0)* 141

# <span id="page-8-0"></span>Preface

The *Solaris 8 System Administration Supplement* describes new features in Solaris™ Update releases. The following information adds to or supersedes information in the previous releases of Solaris 8 documentation sets. Solaris documentation is available on the Solaris 8 Documentation CD.

**Note –** The Solaris operating environment runs on two types of hardware, or platforms: SPARC™ and IA (Intel Architecture). The Solaris operating environment also runs on both 64–bit and 32–bit address spaces. The information in this document pertains to both platforms and address spaces unless called out in a special chapter, section, note, bullet, figure, table, example, or code example.

## Ordering Sun Documents

Fatbrain.com, an Internet professional bookstore, stocks select product documentation from Sun Microsystems, Inc.

For a list of documents and how to order them, visit the Sun Documentation Center on Fatbrain.com at <http://www1.fatbrain.com/documentation/sun>.

# Accessing Sun Documentation Online

The docs.sun.com<sup>SM</sup> Web site enables you to access Sun technical documentation online. You can browse the docs.sun.com archive or search for a specific book title or subject. The URL is <http://docs.sun.com>.

# Typographic Conventions

The following table describes the typographic changes used in this book.

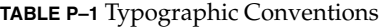

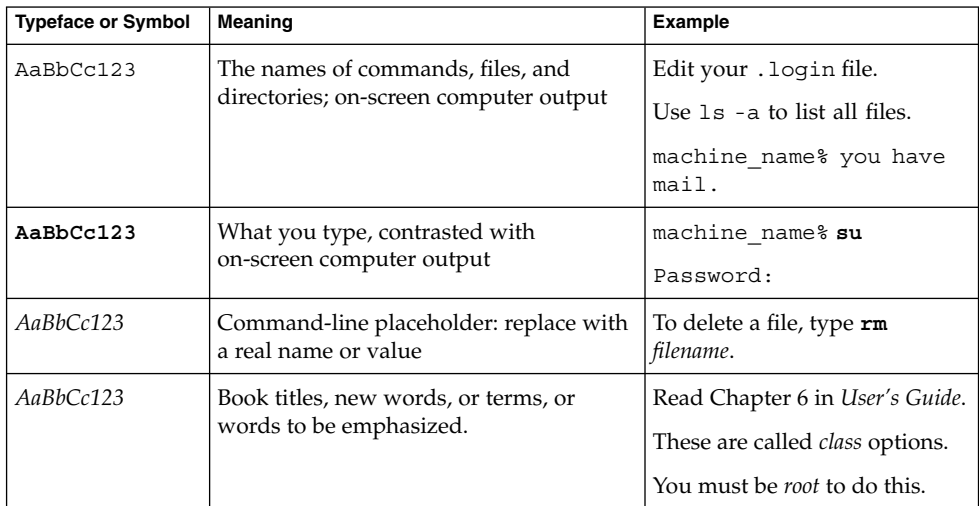

# Shell Prompts in Command Examples

The following table shows the default system prompt and superuser prompt for the C shell, Bourne shell, and Korn shell.

#### **TABLE P–2** Shell Prompts

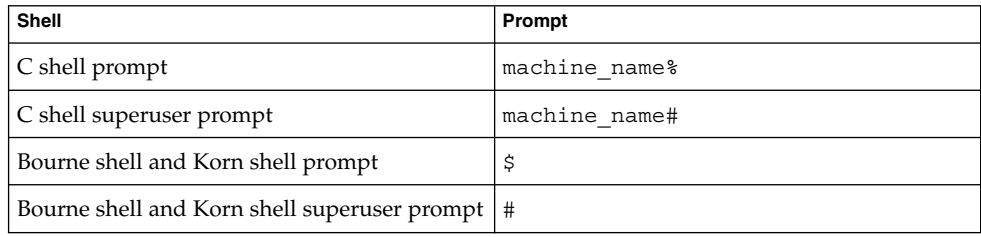

# <span id="page-10-0"></span>What's New at a Glance

This chapter highlights new features that have been added to the Solaris 8 Update releases.

**Note –** For the most current man pages, use the man command. The Solaris 8 Update release man pages include new feature information not found in the *Solaris 8 Reference Manual Collection*.

**TABLE 1–1** Solaris 8 Features

**Description First Released**

Managing With System Administration Tools

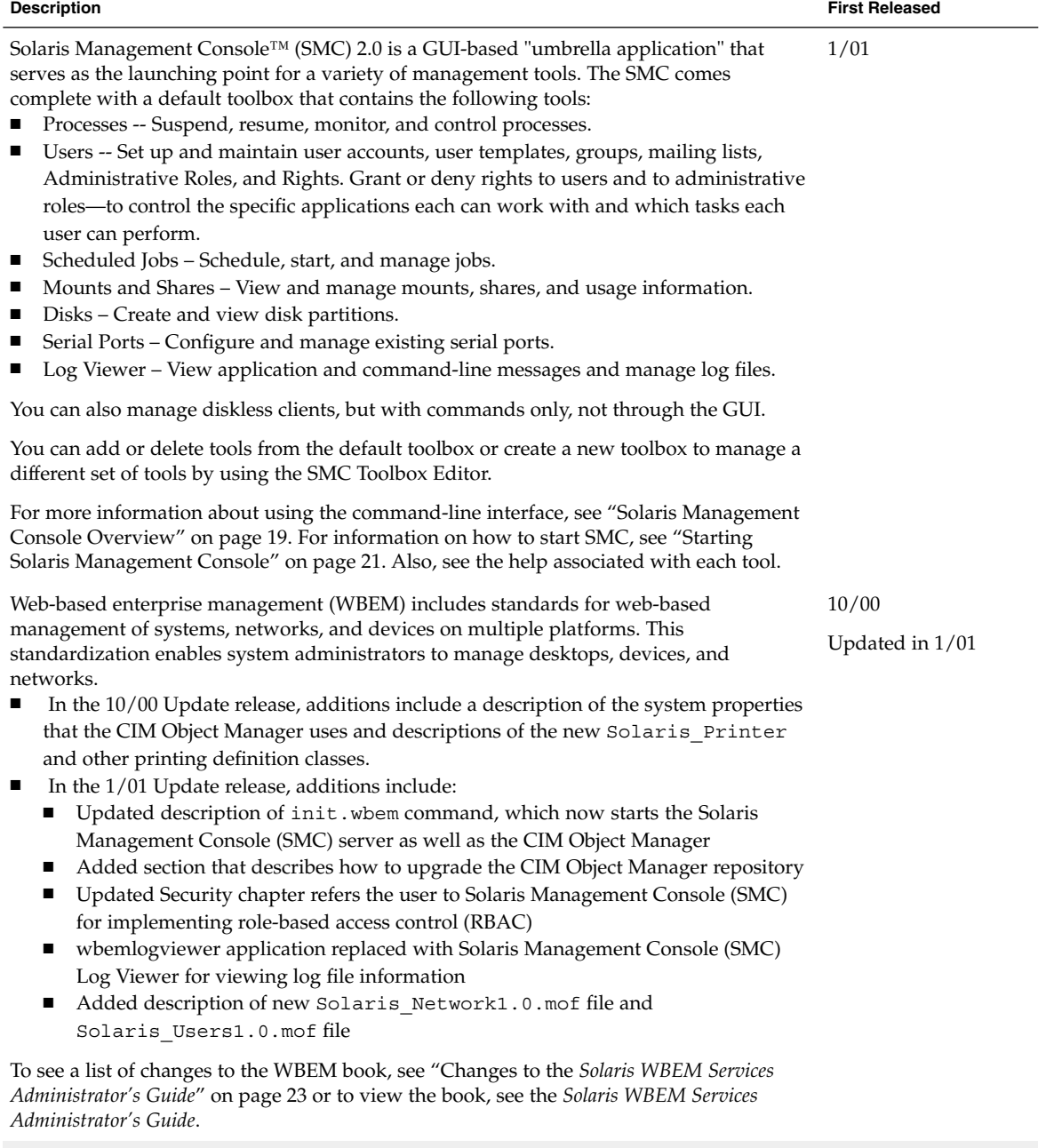

Managing Servers and Clients

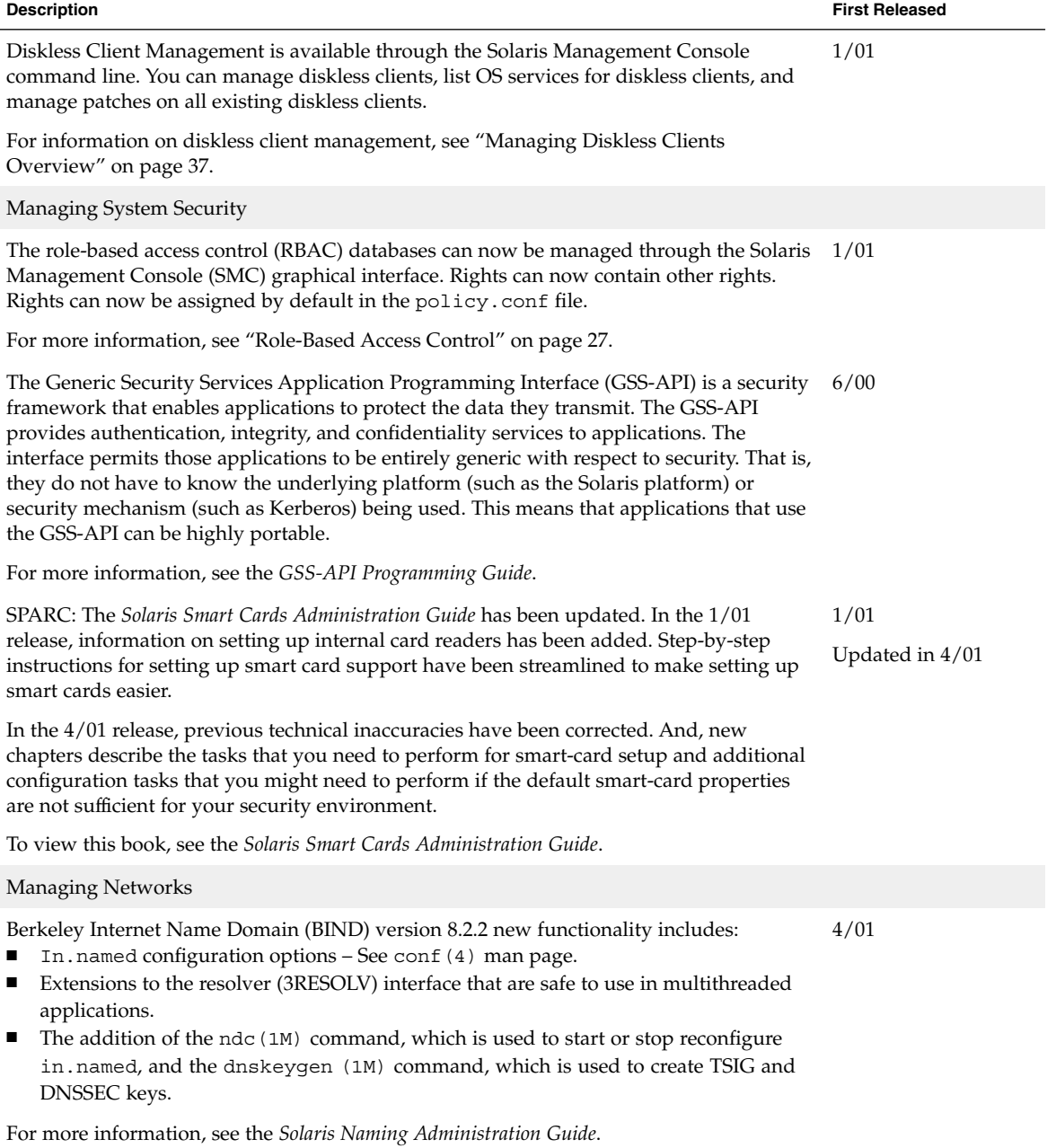

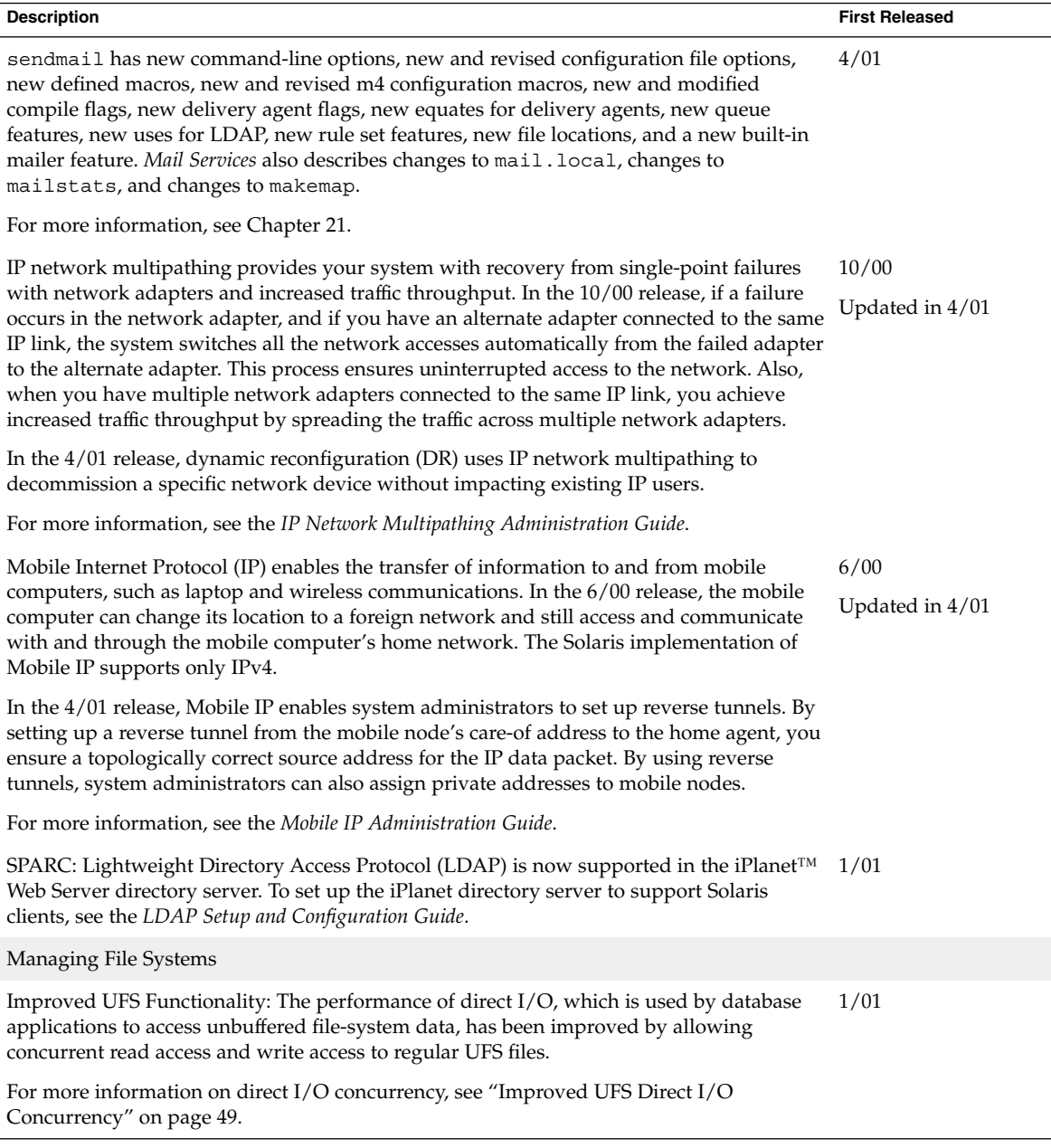

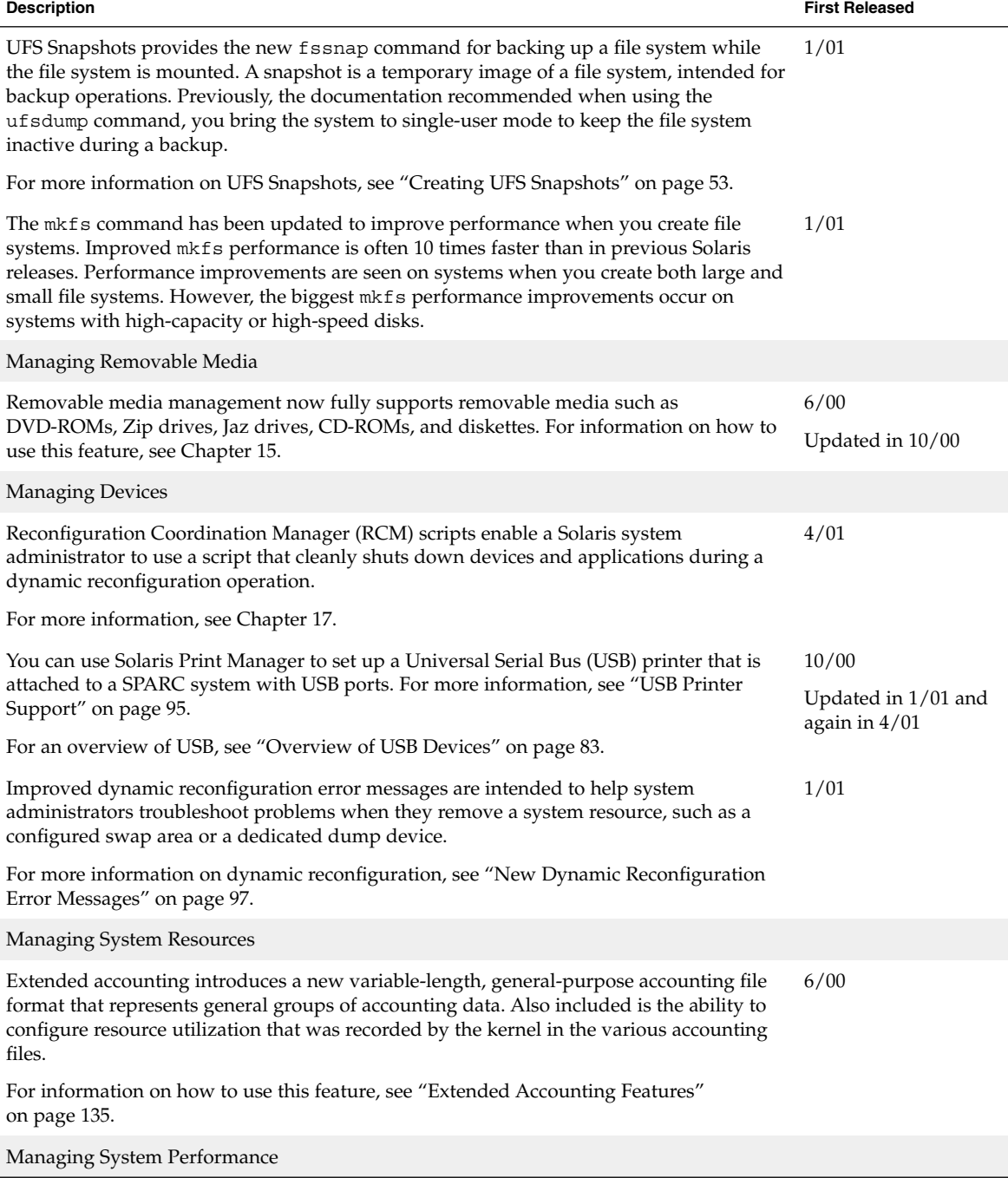

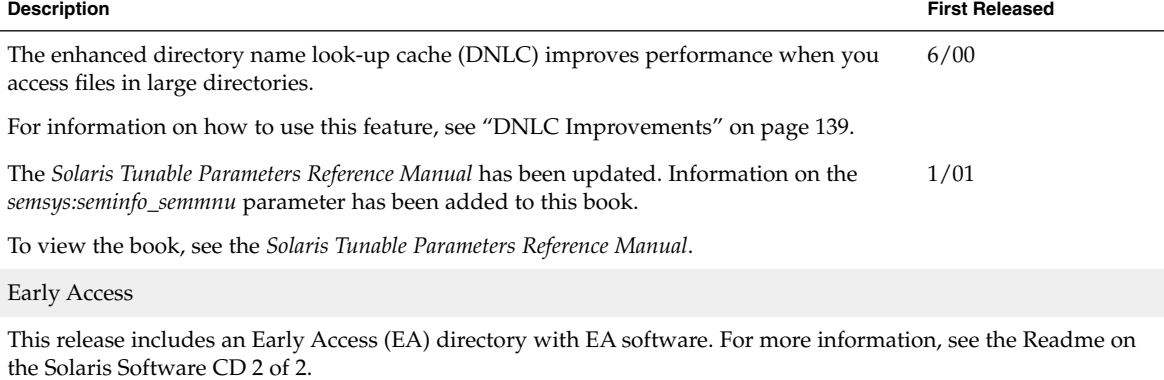

# <span id="page-16-0"></span>Managing With System Administration Tools Topics

This section provides instructions for managing with system administration tools in the Solaris environment. This section contains these chapters.

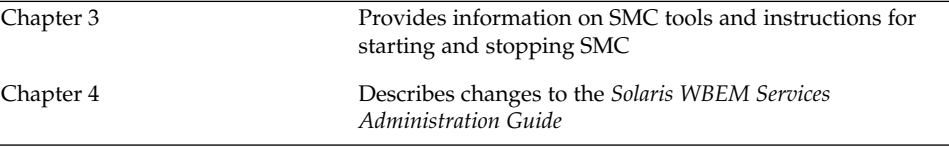

# <span id="page-18-0"></span>Managing With Solaris Management Console

The Solaris Management Console is new in the Solaris 8 1/01 release. For general information about Solaris system management, see the *System Administration Guide, Volume 1*.

**Note –** For the most current man pages, use the man command. The Solaris 8 Update release man pages include new feature information that is not in the *Solaris 8 Reference Manual Collection*.

## Solaris Management Console Overview

Solaris Management Console (SMC) 2.0 is a GUI-based "umbrella application" that serves as the launching point for a variety of management tools. The SMC comes complete with a default toolbox that contains the following tools:

- Processes Suspend, resume, monitor, and control processes.
- Users Set up and maintain user accounts, user templates, groups, mailing lists, Administrative Roles, and Rights. Grant or deny rights to users and to administrative roles—to control the specific applications each can work with and which tasks each user can perform.
- Scheduled Jobs Schedule, start, and manage jobs.
- Mounts and Shares View and manage mounts, shares, and usage information.
- Disks Create and view disk partitions.
- Serial Ports Configure and manage existing serial ports.
- Log Viewer View application and command-line messages and manage log files.

**Note –** You can also manage diskless clients, but with commands only, not through the GUI. See "Using the Command Line Interface."

You can add or delete tools from the default toolbox, or create a new toolbox to manage a different set of tools by using the SMC Toolbox Editor.

For more information about starting SMC, see ["Starting Solaris Management Console"](#page-20-0) [on page 21.](#page-20-0) Also, see the help associated with each tool.

#### *Using the Command Line Interface*

In addition to working with the GUI-based SMC, you can use the command line interface to:

- Populate security-attribute databases in a name service smattrpop.1m
- Start the SMC smc.1m
- Configure the SMC smcconf.1m

You can also use commands to manage the following:

- Jobs in the crontab database smcron.1m
- Diskless clients:
	- Available only through the command line, not the GUI smdiskless.1m
	- List OS services for diskless clients and manage patches on all existing diskless clients – smosservice.1m

For more information on diskless clients, see [Chapter 10.](#page-36-0)

- Entries in the exec attr database smexec.1m
- Group entries smgroup.1m
- Email alias entries smmaillist.1m
- Batch user operations smmultiuser.1m
- OS services smosservice.1m
- Profiles (rights) in the prof attr and exec attr databases smprofile.1m
- Roles and users in role accounts smrole.1m
- User entries smuser.1m

For more information about each command, see the individual man page.

## <span id="page-20-0"></span>Starting Solaris Management Console

The Solaris Management Console (SMC) has three primary components:

- The Console
- The SMC Toolbox Editor
- The SMC server

The Console can be started from the command line (described in the following), from the Tools menu of the CDE front panel, or by double-clicking an SMC icon in Applications Manager or File Manager.

## To Start the Console From the Command Line

- **From/usr/sadm/bin (by default), type:**
	- % **smc**

**Note –** You can start SMC as a normal user, but some tools or applications might not load unless you log in as root, or you assume a role during SMC server login.

▼ To Start the SMC Toolbox Editor

- **From /usr/sadm/bin (by default), type:**
	- % **smc edit**

**Note –** You can start the SMC Editor as a normal user, but you will not be able to save a server toolbox unless you log in as root.

## To Determine if the SMC Server Is Running

If you have trouble running SMC, it might be that the SMC server is not running or is somehow in a problem state. To determine if the SMC server is running, do the following:

● **As root, type:**

# **/etc/init.d/init.wbem status**

Chapter 3 • Managing With Solaris Management Console **21**

<span id="page-21-0"></span>If the SMC server is running, you should get a response like the following:

SMC server version 2.0.0 running on port 898

## ▼ To Start the SMC Server

- **As root, type:**
	- # **/etc/init.d/init.wbem start**

After a short time a message should return: "SMC server started."

## ▼ To Stop the SMC Server

#### ● **As root, type:**

#**/etc/init.d/init.wbem stop** A message should return: "SMC stopped."

# <span id="page-22-0"></span>Managing Desktops, Devices, and Networks With WBEM

The *Solaris WBEM Services Administrator's Guide* has been updated with the following information for the 10/00 and 1/01 releases.

**Note –** For the most current man pages, use the man command. The Solaris 8 Update release man pages include new feature information that is not in the *Solaris 8 Reference Manual Collection*.

# Changes to the *Solaris WBEM Services Administrator's Guide*

Web-Based Enterprise Management (WBEM) includes standards for web-based management of systems, networks, and devices on multiple platforms. This standardization enables system administrators to manage desktops, devices, and networks.

**TABLE 4–1** Changes to WBEM

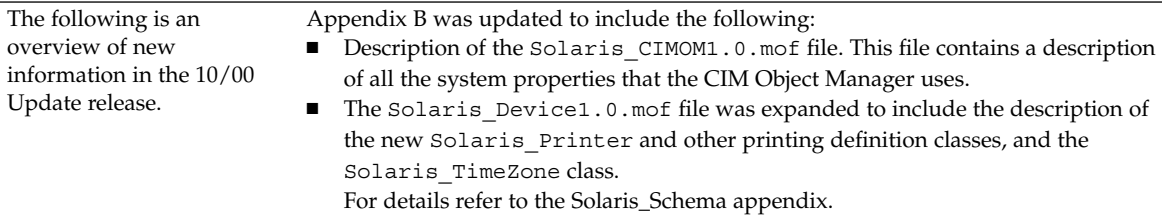

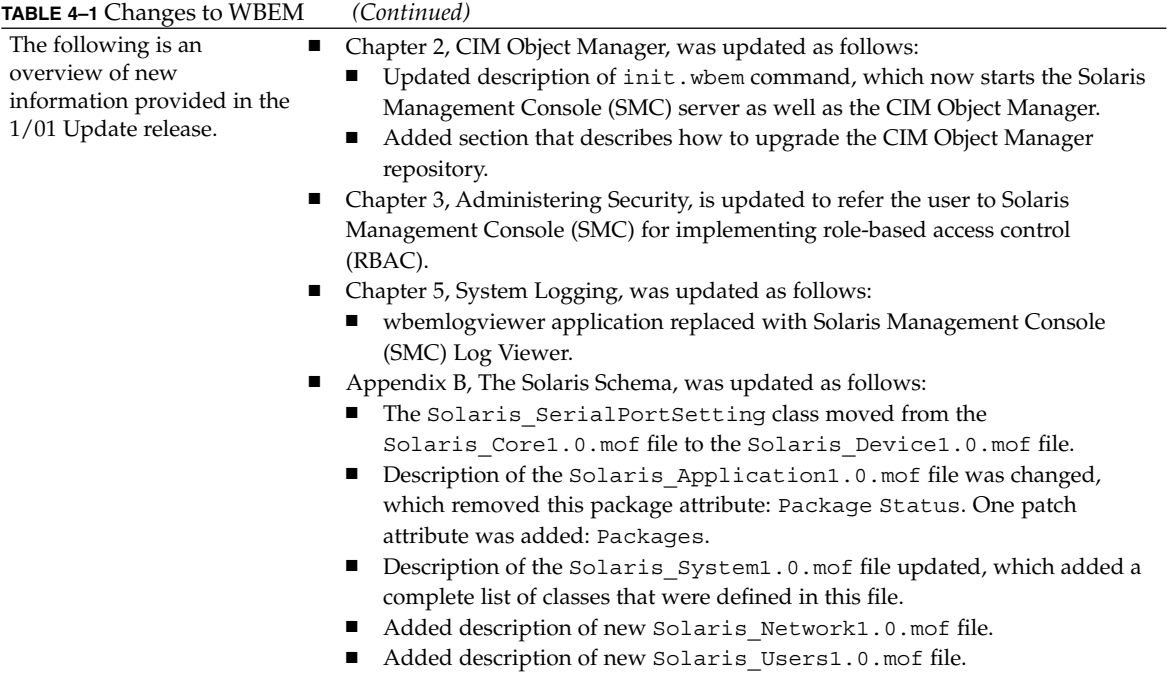

# <span id="page-24-0"></span>Managing Security Topics

This section provides instructions for managing security in the Solaris environment. This section contains these chapters.

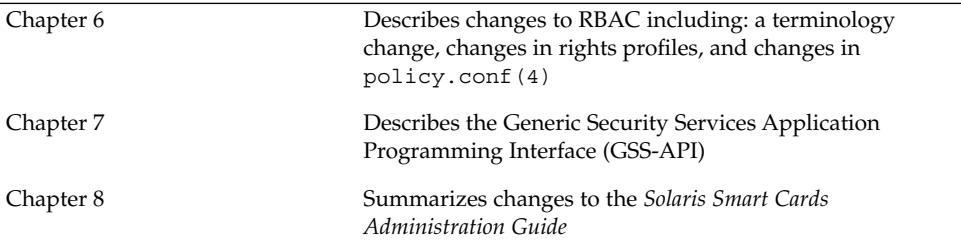

# <span id="page-26-0"></span>Managing Security With RBAC

The role-based access control (RBAC) databases have been enhanced in the Solaris 8 1/01 release. The following information supplements information on the RBAC databases that is in "Role-Based Access Control" in the *System Administration Guide, Volume 2*.

**Note –** For the most current man pages, use the man command. The Solaris 8 Update release man pages include new feature information not found in the *Solaris 8 Reference Manual Collection*.

## Role-Based Access Control

The role-based access control (RBAC) databases can now be managed through the User tool in the Solaris Management Console (SMC) graphical interface. For more information on SMC, see ["Solaris Management Console Overview"](#page-18-0) on page 19. The updated RBAC has the following changes.

- A terminology change has made obsolete the term *execution profiles*. The term has been replaced with *rights profiles*, also referred to as *rights* (in the graphical interface) and *profiles* (on the command line and in files).
- In addition to authorizations and commands with security attributes, a rights profile can now include other rights profiles. If the same command appears in more than one subordinate rights profile, the first occurrence in the file takes precedence.
- The policy.conf(4) file now recognizes the keyword PROFS GRANTED, which lets you assign rights profiles by default.

The following figure illustrates how the extended user attributes are supplied to the user.

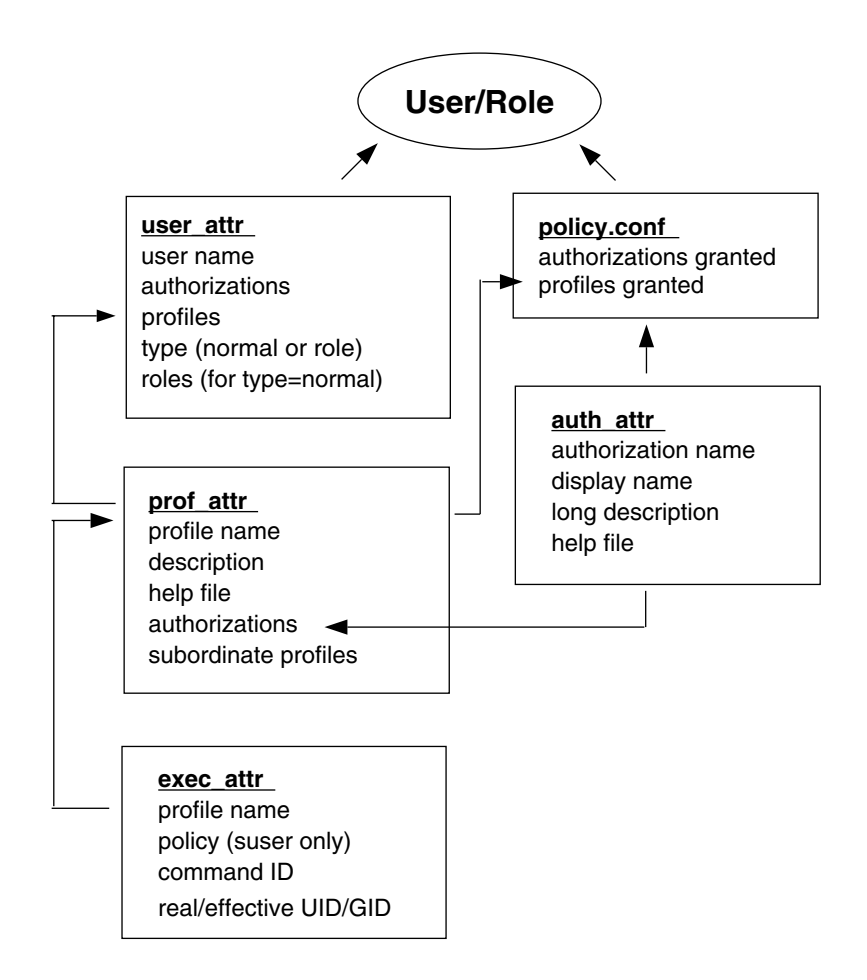

**FIGURE 6–1** Extended Attribute Databases

The user attr database contains the attributes that are shown and includes a comma-separated list of profile names. The contents of the profiles are split between the prof\_attr file, which contains profile identification information, authorizations assigned to the profile, and subordinate profiles, and the exec attr file, which identifies the policy and contains commands with their associated security attributes. The auth attr file supplies authorization information to the SMC tools. Note that although you can assign authorizations directly to users through user attr, this practice is discouraged. The policy.conf file supplies default attributes to be applied to all users.

For example, if the Printer Management rights profile is assigned to a user or role, the user attr entry for that user or role contains the keyword/value pair: profiles=Printer Management. The prof\_attr file defines this profile with the following line, which also specifies the help file and authorizations:

```
Printer Management:::Manage printers, daemons,
spooling:help=RtPrntAdmin.html;auths=solaris.admin.printer, /
solaris.admin.printer.modify,solaris.admin.printer.delete
```
In the exec\_attr file, the following line assigns an effective user ID = lp to the command /usr/sbin/accept within the Printer Management profile:

Printer Management:suser:cmd:::/usr/sbin/accept:euid=lp

The following table lists commands that use authorizations.

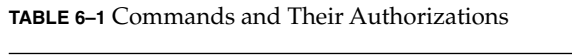

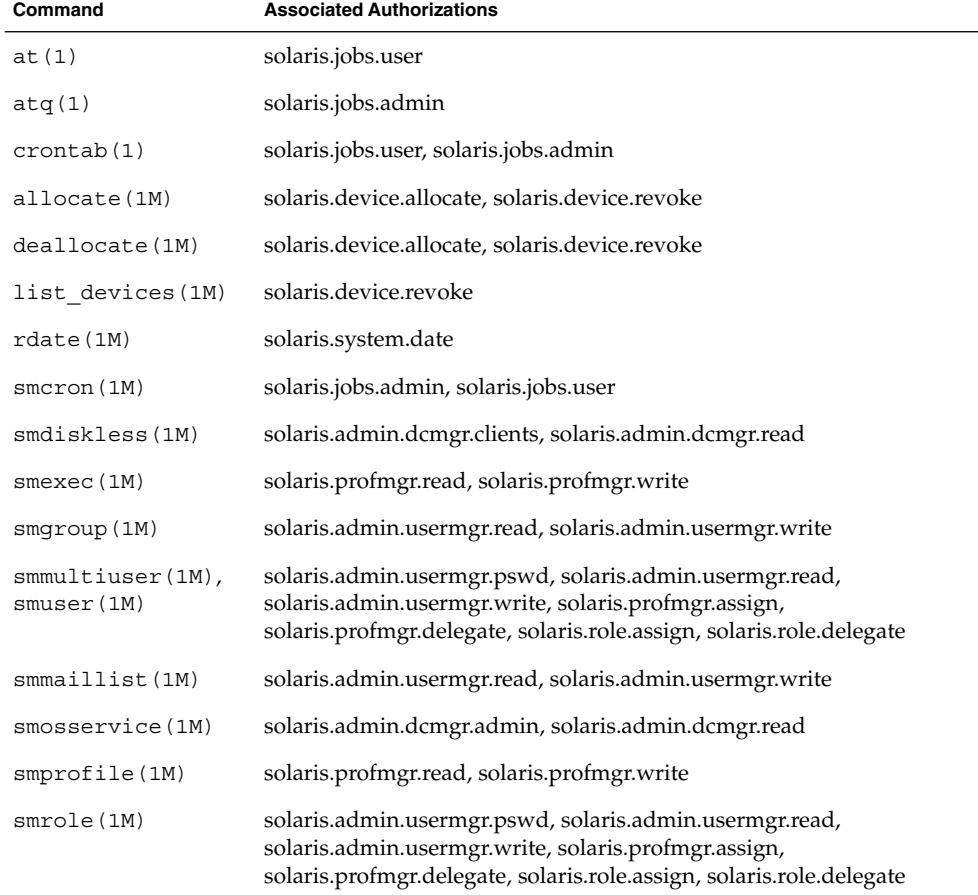

# <span id="page-30-0"></span>Transmission of Data With GSS-API

The *GSS-API Programming Guide* is new in the Solaris 8 6/00 release.

**Note –** For the most current man pages, use the man command. The Solaris 8 Update release man pages include new feature information not found in the *Solaris 8 Reference Manual Collection*.

# *GSS-API Programming Guide*

The Generic Security Services Application Programming Interface (GSS-API) is a security framework that enables applications to protect the data they transmit. The GSS-API provides authentication, integrity, and confidentiality services to applications. The interface permits those applications to be entirely generic regarding security. That is, they do not have to know the underlying platform (such as the Solaris platform) or security mechanism (such as Kerberos) being used. This means that applications that use the GSS-API can be highly portable.

For more information, see the *GSS-API Programming Guide*.

# <span id="page-32-0"></span>Managing Security With Smart Cards

The *Solaris Smart Cards Administration Guide* has been updated with the following information for the 1/01 and 4/01 releases.

**Note –** For the most current man pages, use the man command. The Solaris 8 Update release man pages include new feature information not found in the *Solaris 8 Reference Manual Collection*.

## SPARC: Changes to the *Solaris Smart Cards Administration Guide*

The *Solaris Smart Cards Administration Guide* documents new security functionality in the Solaris 8 software release.

- The chapter on setting up card readers now has information on setting up internal card readers.
- New chapters describe the tasks that you need to perform for smart-card setup and additional configuration tasks that you might need to perform if the default smart-card properties are not sufficient for your security environment. These instructions have been further streamlined in the 4/01 release to make the smart card setup process easier.
- Previous technical inaccuracies have been corrected.

# <span id="page-34-0"></span>Managing Servers and Clients Topics

This section provides instructions for writing device drivers in the Solaris environment. This section contains this chapter:

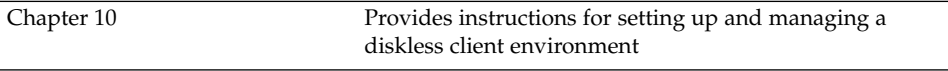
### CHAPTER **10**

## Managing Diskless Clients

Diskless Client Management is new in the Solaris 8 1/01 release and updates the Solstice AdminSuite™ 2.3 Diskless Client tool.

**Note –** For the most current man pages, use the man command. The Solaris 8 Update release man pages include new feature information not found in the *Solaris 8 Reference Manual Collection*.

## Managing Diskless Clients Overview

Diskless Client Management updates the Solstice AdminSuite™ 2.3 Diskless Client tool. The AdminSuite 2.3 Diskless Client tool is GUI based, whereas Diskless Client Management consists solely of a command line interface.

The following are supported:

- SPARC architecture or IA OS servers that run the Solaris 8 1/01 or compatible operating environment.
- SPARC architecture diskless clients that run either the Solaris 8 1/01, Solaris 2.7, or Solaris 2.6 operating environments from their OS server.

A *diskless client* is a workstation that depends on an *OS server*, or *host*, for its operating system, software, and storage. A diskless client mounts its root  $\left(\frac{\ }{\ }$ ,  $\right)$  /usr, and other file systems from its OS server. A diskless client has its own CPU and physical memory and can process data locally. However, a diskless client cannot operate if it is detached from its network or if its OS server malfunctions. A diskless client generates significant network traffic because of its continual need to function across the network.

### Working With Diskless Client Management

You use the command line interface to work with the Diskless Client Management tool. By writing your own shell scripts and using the commands shown in Table 10–1, you can easily set up and manage your diskless client environment.

| Command                   | Subcommand | Task                                          |
|---------------------------|------------|-----------------------------------------------|
| /usr/sadm/bin/smosservice | add        | Add OS services                               |
|                           | delete     | Delete OS services                            |
|                           | list       | List OS services                              |
|                           | patch      | Manage OS service patches                     |
| /usr/sadm/bin/smdiskless  | add        | Add a diskless client to an OS<br>server      |
|                           | delete     | Delete a diskless client from an<br>OS server |
|                           | list       | List the diskless clients on an OS<br>server  |
|                           | modify     | Modify the attributes of a<br>diskless client |

**TABLE 10–1** Diskless Client Management Commands

You can obtain help on these commands in two ways:

■ *Usage statements* – To display a usage statement, use the -h option after you type the command, subcommand, and required options. For example, to display the usage statement for smdiskless add:

%**/usr/sadm/bin/smdiskless add -p** *my\_password* **-u** *my\_user\_name* **-- -h**

■ *Man pages* – To view a man page, type man and the command name. For example, to display the man page for smdiskless:

%**man smdiskless**

### User Rights

Users can make use of either a subset or all of the Diskless Client Management commands, according to the rights to which they are assigned. [Table 10–2](#page-38-0) lists the rights that are required to use the Diskless Client Management commands.

#### <span id="page-38-0"></span>**TABLE 10–2** Required Rights

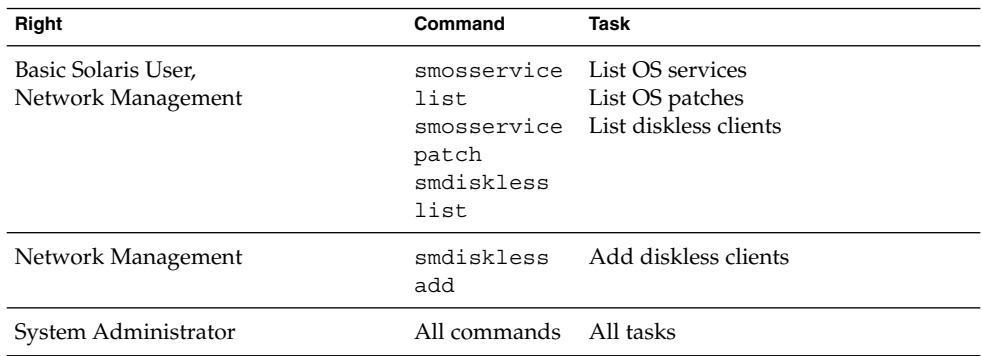

## Disk Space Requirements

Before you set up your diskless client environment, make sure you have the required disk space available for each of the Diskless Client directories.

**TABLE 10–3** Disk Space Requirements

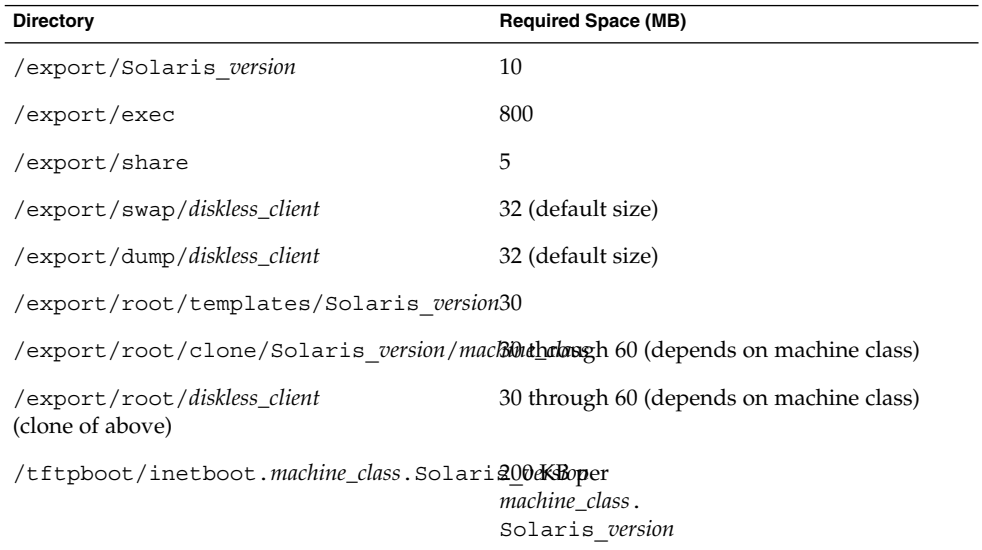

## ▼ How to Set Up Your Diskless Client Environment

#### **1. Choose where to start.**

■ If your system currently supports diskless clients that were created with the AdminSuite 2.3™ Diskless Client tool, proceed to step 2.

- If your system does not currently support diskless clients that were created with the AdminSuite 2.3™ Diskless Client tool, proceed to step 4.
- **2. Remove the existing AdminSuite 2.3™ diskless clients by using the admhostdel command.**
- **3. Remove the existing AdminSuite 2.3™ OS services by using the admhostmod command.**
- **4. Upgrade the machine(s) designated as the OS server(s) to the Solaris 8 1/01 or compatible operating environment.**
- **5. To view Diskless Client error messages by using the SMC Log Viewer tool, start the SMC:**

% **/usr/sadm/bin/smc &** Then choose Log Viewer from the SMC main window.

- **6. Add the required OS services.**
- **7. Add the diskless client(s).**
- **8. Boot each diskless client from the PROM level by using the boot net command. For more information on this command, refer to the** *Solaris System Administration Guide, Volume 1***.**

### Preparing to Add OS Services

When you use the smosservice add command to add OS services, you must type the *platform*, *mediapath*, and *cluster* of each diskless client platform that you want to support. Therefore, you must first do some high-level work to determine the following for each diskless client:

■ Platform – You designate the diskless client platform in the format of *instruction\_set*.*machine\_class*.*Solaris\_os\_version*. For example, **sparc.sun4u.Solaris\_8**. The following are the possible platform options:

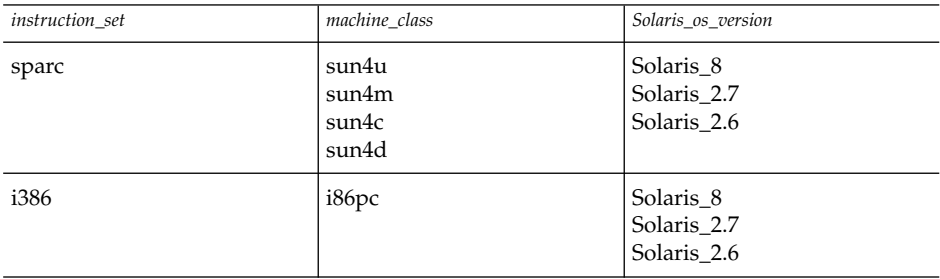

**40** Solaris 8 System Administration Supplement • April 2001

■ Media path – The full path to the CD–ROM or network image that contains the operating system that you want to install for the diskless client. For example, /net/install\_files.

**Note –** *If you are loading OS services from the Solaris 8 software CDs*, the Solaris 8 operating environment is delivered on multiple CDs. However, the Diskless Client Management software does not support this multiple CD distribution. You must run the scripts that are found on the Solaris 8 software CDs (and optional Language CD) to:

- 1. Create an install image on a server. For information on setting up an install server, refer to the *Solaris 8 Advanced Installation Guide*.
- 2. Load the required OS services from the image.

The scripts are as follows:

- $\Box$  CD 1 of 2 /cdrom/cdrom0/s0/Solaris\_8/Tools/setup\_install\_server  $\Box$  CD 2 of 2 –
- /cdrom/cdrom0/s0/Solaris\_8/Tools/add\_to\_install\_server ■ Language CD –
- /cdrom/cdrom0/s0/Solaris\_8/Tools/add\_to\_install\_server
- Cluster Depending on the configuration of the diskless client, you can specify one of four clusters that contain the Diskless Client functionality: SUNWCXall, SUNWCall, SUNWCprog, or SUNWCuser. You must use *the same cluster* for diskless clients that run the same operating environment on the same machine (SPARC or IA).

For example, to set up the following diskless clients:

- sparc.sun4m.Solaris 8
- sparc.sun4u.Solaris 8
- sparc.sun4d.Solaris 8 Specify the SUNWCXall cluster for each diskless client because the machine that runs sun4u requires SUNWCXall. In addition, diskless clients that run the same operating environment (in this situation, Solaris\_8) on the same machine must use the same cluster.

**Note –** If you are using a sun4u machine, or if you are using a machine with an accelerated 8-bit color memory frame buffer (cgsix), you *must* specify SUNWCXall as the cluster.

### ▼ How to Add an OS Service

After you determine the platform, media path, and cluster for each diskless client, you are ready to add OS services. The following directories are created and populated for each OS service that you add:

```
/export/Solaris_version/Solaris_version_instruction_set.all (symbolic link to
/export/exec/Solaris_version/Solaris_version_instruction_set.all)
/export/Solaris_version
/export/Solaris_version/var
/export/Solaris_version/opt
/export/share
/export/root/templates/Solaris_version
/export/root/clone
/export/root/clone/Solaris_version
/export/root/clone/Solaris_version/machine_class
```
- **1. Use the smosservice add command, including the required mediapath, platform, and cluster options, to add the first OS service. The installation process can require 45 minutes, depending on the server speed and the OS service configuration you choose.**
- **2. Continue to use the smosservice add command to add other OS services.**
- **3. When you are finished adding OS services, use the smosservice list command to verify that the OS services were installed.**

### **How to Add a Diskless Client**

The following default directories are created and populated on the OS server for each diskless client that you add:

```
/export/root/diskless_client
/export/swap/diskless_client
/tftpboot/diskless_client_ipaddress_in_hex/export/dump/diskless_client (if you
specify the -x dump option)
```
**Note** – You can modify the default locations of the root, /swap, and /dump directories by using the -x option. However, do not create these directories under the /export branch.

**1. Use the smdiskless add command, including the required IP address, Ethernet address (MAC address), name, and operating system options, for the first diskless client that you want to add. The operating system is in the format of** *instruction\_set***.***machine\_class***.***Solaris\_os\_version* **and is equivalent to the** *platform*

**you specified when you used the smosservice command to set up OS services.**

- **2. Continue to use the smdiskless add command to add each diskless client.**
- **3. When you are finished adding diskless clients, use the smdiskless list command to verify that the diskless clients were installed.**

### Patching OS Services

You use the smosservice patch command to do the following:

- Establish the /export/diskless/Patches patch spool directory on an OS server.
- Add patches to the patch spool directory. If the patch being added obsoletes an existing patch in the spool, the obsolete patch is moved to /export/diskless/Patches/Archive.
- Delete patches from the patch spool directory.
- List the patches in the patch spool directory.
- Synchronize spooled patches out to clients. You must reboot each synchronized client for the client to recognize the patch update.

**Note –** Keep your OS servers up to date by installing recommended OS patches on a timely basis.

#### *Displaying Patches*

Diskless client patches are logged in different directories, depending on the type of patch:

■ Kernel patches are logged in the diskless client's /var/sadm/patch directory. To display kernel patches from the diskless client, type:

```
% showrev –p
```
■ /usr patches are logged in the OS server's /export/Solaris\_*version*/var/patch directory. A directory is created for each patch ID. To list the patches, change to this directory and type:

% **ls -l**

To list all spooled patches by OS and architecture, use the smosservice command with the -P option.

### Troubleshooting

This section lists some common problems with Diskless Client Management and possible solutions.

Problem

- OS server does not respond to client RARP requests
- OS server does not respond to client bootparam requests
- OS server cannot mount diskless client root file system

#### Solution

*In a files environment*

- Verify that files is listed as the first source for hosts, ethers, and bootparams in /etc/nsswitch.conf on the OS server.
- Verify that the client's IP address appears in /etc/inet/hosts.
- Verify that the client's Ethernet address appears in /etc/ethers.
- Verify that the /etc/bootparams file contains the following paths to the client's root and swap areas:

```
diskless_client root=os_server:/export/
root/diskless_client swap=os_server:/export/
swap/diskless_client swapsize=24
```
The swap size varies depending on whether you specify the -x *swapsize* option when you add the diskless client. If you specify the -x *dump* option when you add the diskless client, the following line is present:

dump=*os\_server*:/export/dump/*diskless\_client* dumpsize=24

The dump size varies depending on whether you specify the -x *dumpsize* option when you add the diskless client.

■ Verify that the OS server's IP address appears in /export/root/*diskless\_client*/etc/inet/hosts.

*In a name service environment*

- Verify that both the OS server's and the client's Ethernet address and IP address are correctly mapped.
- Verify that /etc/bootparams contains the paths to the client's root and swap areas, as follows:

```
diskless_client root=os_server:/export/
root/diskless_client swap=os_server:/export/
swap/diskless_client swapsize=24
```
The swap size varies depending on whether you specify the -x *swapsize* option when you add the diskless client. If you specify the -x *dump* option when you add the diskless client, the following line is present:

dump=*os\_server*:/export/dump/*diskless\_client* dumpsize=24

**44** Solaris 8 System Administration Supplement • April 2001

The dump size varies depending on whether you specify the -x *dumpsize* option when you add the diskless client.

#### Problem

Diskless client panics

#### Solution

- Verify that the OS server's Ethernet address is correctly mapped to its IP address. If you physically moved a machine from one network to another, you might have forgotten to remap the machine's new IP address.
- Verify that the client's host name, IP address, and Ethernet address do not exist in the database of another server *on the same subnet* that responds to the client's RARP, TFTP, or bootparam requests. Often, test machines are set up to install their OS from an install server. In these cases, the install server answers the client's RARP or bootparam request, returning an incorrect IP address. This incorrect address might result in the download of a boot program for the wrong architecture, or a failure to mount the client's root file system.
- Verify that the diskless client's TFTP requests are not answered by an install server (or previous OS server) that transfers an incorrect boot program. If the boot program is of a different architecture, the client immediately panics. If the boot program loads from a non-OS server, the client might obtain its root partition from the non-OS server and its /usr partition from the OS server. In this situation, the client panics if the root and /usr partitions are of conflicting architectures or versions.
- If you are using both an install server and an OS server, verify that the following entry exists in /etc/dfs/dfstab:

share -F nfs -o -ro /export/exec/Solaris\_*version*\_*instruction\_set*.all/usr

Where *version*=2.6, 2.7, or 8, and *instruction\_set*=sparc or i386.

■ Verify that the diskless client's root, / swap, and / dump (if specified) partitions have share entries:

% **share -F nfs -o rw=client\_name,root=client\_name /export/root/client\_name** % **share -F n**

■ On the OS server, type the following to check which files are shared:

% **share**

The OS server must share /export/root/*client\_name* and /export/swap/*client\_name* (defaults), or the root, /swap, and /dump partitions you specified when you added the diskless client.

Verify that the following entry exists in /etc/dfs/dfstab:

```
% share -F nfs -o ro /export/exec/Solaris_version_instruction_set.all/usr
```
#### Problem

OS server is not responding to diskless client's RARP request

Chapter 10 • Managing Diskless Clients **45**

#### Solution

From the client's intended OS server, run snoop as root by using the client's Ethernet address:

# **snoop xx:xx:xx:xx:xx:xx**

#### Problem

Boot program downloads, but panics early in the process

#### Solution

Using snoop, verify that the intended OS server is answering the client's TFTP and NFS requests.

#### Problem

- Diskless client hangs
- Incorrect server responds to diskless client's RARP request

#### Solution

Restart the following on the OS server:

% **/usr/bin/rpc.bootparamd**% /usr/sbin/in.rarpd -a

## CHAPTER **11**

# Managing File Systems Topics

This section provides instructions for managing file systems in the Solaris environment. This section contains these chapters.

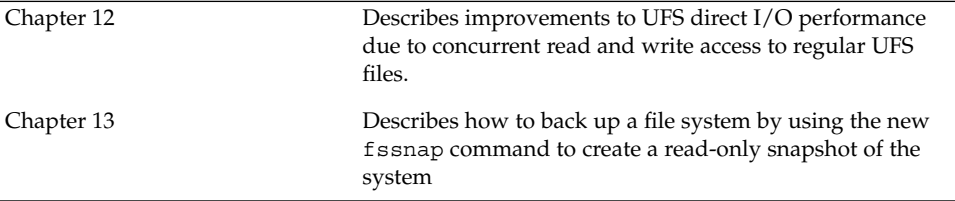

Solaris 8 System Administration Supplement • April 2001

### <span id="page-48-0"></span>CHAPTER **12**

## Managing File Systems With UFS Software

The UFS software has been enhanced in the Solaris 8 1/01 release. The following supplements information on direct I/O that is in the "Managing File Systems" section of the "Managing File Systems (Overview)" in the *System Administration Guide, Volume 1*.

**Note –** For the most current man pages, use the man command. The Solaris 8 Update release man pages include new feature information that is not in the *Solaris 8 Reference Manual Collection*.

## Improved UFS Direct I/O Concurrency

The Solaris 8 software release includes new UFS functionality. The performance of direct I/O, which is used by database applications to access unbuffered file-system data, has been improved by allowing concurrent read and write access to regular UFS files. Previously, an operation that updated file data would lock out all other read or write accesses until the update operation was completed.

Concurrent writes are restricted to the special case of file rewrites. If the file is being extended, writing is single threaded as before. Generally, databases pre-allocate files and seldom extend them thereafter. Therefore, the effects of this enhancement are seen during normal database operations.

The direct I/O improvements bring I/O-bound database performance on a UFS file system to about 90% of raw partition access speeds. If the database is CPU bound or bus bandwidth bound, you might not see any improvement.

Consider running your I/O database applications with direct I/O enabled if you are already using UFS to store database tables. Use your database administrative procedures to enable direct I/O, if possible. If you cannot enable direct I/O through your database product, use the mount -o forcedirectio option to enable direct I/O for each file system or use the directio(3C) library call to enable direct I/O.

See mount\_ufs(1M) or directio(3C) for more information.

### <span id="page-50-0"></span>CHAPTER **13**

## Backing Up File Systems With fssnap

The fssnap command is new in the Solaris 8 1/01 release. The following information supplements information on backing up file systems that is in "Backing Up and Restoring File Systems (Overview)" in the *System Administration Guide, Volume 1*.

**Note –** For the most current man pages, use the man command. The Solaris 8 Update release man pages include new feature information that is not in the *Solaris 8 Reference Manual Collection*.

## UFS Snapshots Overview

The Solaris 8 1/01 release includes the new fssnap command for backing up file systems while the file system is mounted.

You can use the fssnap command to create a read-only snapshot of a file system. A *snapshot* is a file system's temporary image that is intended for backup operations.

When the fssnap command is run, it creates a virtual device and a backing-store file. You can back up the *virtual device*, which looks and acts like a real device, with any of the existing Solaris backup commands. The *backing-store* file is a bitmapped file that contains copies of pre-snapshot data that has been modified since the snapshot was taken.

### Why Use UFS Snapshots?

UFS snapshots enables you to keep the file system mounted and the system in multiuser mode during backups. Previously, you were advised to bring the system to single-user mode to keep the file system inactive when you used the ufsdump command to perform backups. You can also use additional Solaris backup commands like tar and cpio to back up a UFS snapshot for more reliable backups.

The fssnap command gives administrators of non-enterprise-level systems the power of enterprise-level tools like Sun StorEdge™ Instant image without the large storage demands.

UFS snapshots is similar to the Instant Image product. Instant Image allocates space equal to the size of the entire file system that is being captured. However, the backing-store file that was created by UFS snapshots occupies only as much disk space as needed, and you can place a maximum size on the backing-store file.

This table describes specific differences between UFS snapshots and Instant Image.

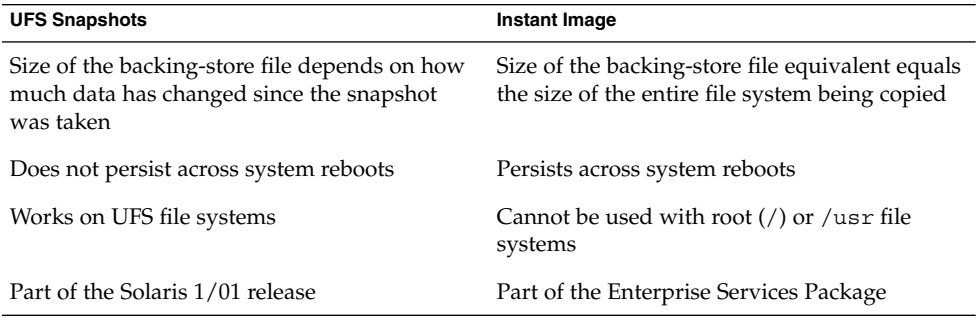

Although UFS snapshots can make copies of large file systems, Instant Image is better suited for enterprise-level systems. UFS snapshots is better suited for smaller systems.

### UFS Snapshots Performance Issues

When the file-system snapshot is first created, users of the file system might notice a slight pause. The length of the pause increases with the size of the file system to be captured. While the file-system snapshot is active, users of the file system might notice a slight performance impact when the file system is written to, but they will see no impact when the file system is read.

## Creating UFS Snapshots

When you use the fssnap command to create a file-system snapshot, observe how much disk space the backing-store file consumes. The backing-store file uses no space, and then it grows quickly, especially on heavily used systems. Make sure the backing-store file has enough space to grow, or limit its size with the -o maxsize=*n* [k,m,g] option, where *n* [k,m,g] is the maximum size of the backing-store file.

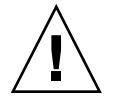

**Caution –** If the backing-store file runs out of space, the snapshot might delete itself, which causes the backup to fail. Check the /var/adm/messages file for possible snapshot errors.

### How to Create a UFS Snapshot

- **1. Become superuser.**
- **2. Make sure that the file system has enough disk space for the backing-store file.**
	- # **df -k**
- **3. Make sure that a backing-store file of the same name and location does not already exist.**
	- # **ls** */file-system/backing-store-file*
- **4. Create the file-system snapshot.**
	- # **fssnap -F ufs -o bs=***/file-system/backing-store-file /file-system*

### Examples—Creating a UFS Snapshot

The following example creates a snapshot of the /usr file system. The backing-store file is /scratch/usr.back.file, and the virtual device is /dev/fssnap/1.

```
# fssnap -F ufs -o bs=/scratch/usr.back.file /usr
/dev/fssnap/1
```
The following example limits the backing-store file to 500 Mbytes.

```
# fssnap -F ufs -o maxsize=500m,bs=/scratch/usr.back.file /export/home
/dev/fssnap/1
```
Chapter 13 • Backing Up File Systems With fssnap **53**

### ▼ How to Display UFS Snapshot Information

You can display the current snapshots on the system by using the fssnap -i option. If you specify a file system, you see detailed information about that snapshot. If you don't specify a file system, you see information about all of the current file-system snapshots and their corresponding virtual devices.

- **1. Become superuser.**
- **2. List current snapshots.**

# **fssnap -i**  $\begin{matrix}0&\end{matrix}$ 1 /usr

To display detailed information about a specific snapshot, use the following:

```
# fssnap -i /usr
Snapshot number : 1<br>Plast D
Block Device : /dev/fssnap/1
Raw Device : /dev/rfssnap/1
Mount point : /usr
Device state : idle :
Backing store path : /scratch/usr.back.file
Backing store size \qquad: 480 KB
Maximum backing store size : Unlimited
Snapshot create time : Tue Aug 08 09:57:07 2000
Copy-on-write granularity : 32 KB
```
## Deleting a UFS Snapshot

When you create a UFS snapshot, you can specify that the backing-store file is unlinked, which means the backing-store file is removed after the snapshot is deleted. If you don't specify the -o unlink option when you create a UFS snapshot, you will have to delete it manually.

The backing-store file occupies disk space until the snapshot is deleted, whether you use the -o unlink option to remove the backing-store file or you remove it manually.

### ▼ How to Delete a UFS Snapshot

You can delete a snapshot either by rebooting the system or by using the fssnap -d command and specifying the path of the file system that contains the file-system snapshot.

#### **1. Become superuser.**

```
54 Solaris 8 System Administration Supplement • April 2001
```
**2. Identify the snapshot to be deleted.**

# **fssnap -i**

**3. Delete the snapshot.**

```
# fssnap -d /file-system
Deleted snapshot 1.
```
**4. (Optional) If you did not use the -o unlink option when you created the snapshot, you need to delete the backing-store file manually.**

```
# rm /file-system/backing-store-file
```
### Example—Deleting a UFS Snapshot

The following example deletes a snapshot and assumes that the unlink option was not used.

```
# fssnap -i
   0 / 1 /usr
# fssnap -d /usr
Deleted snapshot 1.
# rm /scratch/usr.back.file
```
## Backing Up a UFS Snapshot

The virtual device that contains the file-system snapshot acts as a standard read-only device. This means you can back up the virtual device as if you were backing up a file-system device.

If you are using the ufsdump command to back up a UFS snapshot, you can specify the snapshot name during the backup. See the following section for more information.

If you are using the tar command to back up the snapshot, mount the snapshot before backing it up, like this:

```
# mkdir /backups/home.bkup
# mount -F UFS -o ro /dev/fssnap/1 /backups/home.bkup
# cd /backups/home.bkup
# tar cvf /dev/rmt/0 .
```
For more information on how to back up a file system see "Backing Up Files and File Systems (Tasks)" in the *System Administration Guide, Volume 1*.

### ▼ How to Back Up a UFS Snapshot

- **1. Become superuser.**
- **2. Identify the file-system snapshot to be backed up.**
	- # **fssnap -i** */file-system*

For example:

```
# fssnap -i /usr
\begin{array}{ccc}\n & . & . & . & . & . & . & . & . & \text{Snapshot number} \\
\text{Block Devi} & & & & & . & 1 & . & \text{R} \\
\end{array}Block Device : /dev/fssnap/1
                                    : /dev/rfssnap/1
Mount point<br>
Device state : /usr<br>
Backing store not''<br>
\frac{1}{2} : idle
 Device state \qquad \qquad : idle
 Backing store path : /scratch/usr.back.file
 Backing store size \qquad: 480 KB
 Maximum backing store size : Unlimited
 Snapshot create time : Tue Aug 08 09:57:07 2000
 Copy-on-write granularity : 32 KB
```
**3. Back up the file-system snapshot.**

# **ufsdump 0ucf /dev/rmt/0** */snapshot-name* For example:

# **ufsdump 0ucf /dev/rmt/0 /dev/rfssnap/1**

**4. Verify the snapshot is backed up.**

```
# ufsrestore ta /dev/rmt/0
```
### ▼ How to Create an Incremental Dump of a UFS Snapshot

If you want to create a file-system snapshot incrementally, which means only the files that have been modified since the last snapshot are backed up, use the ufsdump command with the new N option. This option specifies the file-system device name to be inserted into the /etc/dumpdates file for tracking incremental dumps.

The following ufsdump command specifies an embedded fssnap command to create an incremental dump of a file system.

#### **1. Become superuser.**

**2. Create an incremental dump of a file-system snapshot.**

# **ufsdump 1ufN /dev/rmt/0** */dev/rdsk/c0t1d0s0* **'fssnap -F ufs -o raw,bs=** */export/scratch*,**unlink** */dev/rdsk/c0t1d0s0***'**

The -o raw option is used in the example to display the name of the raw device instead of the block device. By using this option, you make it easier to embed the fssnap command in commands that require the raw device instead, such as the ufsdump command.

- **3. Verify the snapshot is backed up.**
	- # **ufsrestore ta /dev/rmt/0**

### Restoring Data From a UFS Snapshot Backup

The backup created from the virtual device is essentially just a backup of what the original file system looked like when the snapshot was taken. When you restore from the backup, restore as if you had taken the backup directly from the original file system, such as one that used the ufsrestore command. For more information on restoring file systems, see "Restoring Files and File Systems (Tasks)" in the *System Administration Guide, Volume 1*.

Solaris 8 System Administration Supplement • April 2001

## CHAPTER **14**

# Managing Removable Media Topics

This section provides instructions for managing removable media in the Solaris environment. This section contains this chapter.

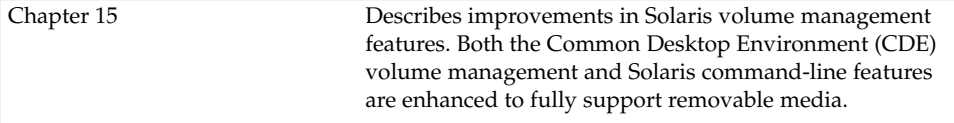

Solaris 8 System Administration Supplement • April 2001

### <span id="page-60-0"></span>CHAPTER **15**

## Managing Removable Media

Managing removable media has been enhanced in the Solaris 8 6/00 release, and the documentation about this feature has been updated again in the 10/00 release. The following information supplements information on managing removable media that is in "Guidelines for Using CDs and Diskettes (Overview)" in the *System Administration Guide, Volume 1*. For information on using File Manager to administer this feature, see "Removable Media" in the *Solaris 8 Desktop User Supplement*.

**Note –** For the most current man pages, use the man command. The Solaris 8 Update release man pages include new feature information that is not in the *Solaris 8 Reference Manual Collection*.

## Managing Removable Media Overview

Volume management features have been improved in the Solaris 8 6/00 software release to fully support removable media. This improvement means that DVD-ROMs, Iomega and Universal Serial Bus (USB) Zip drives and Jaz drives, CD-ROMs, and diskettes are mounted and available for reading when they are inserted.

Both the Common Desktop Environment (CDE) volume management and Solaris command-line features have been updated in this release.

With the volume management improvements, you can:

- Format, label, and set read or write software protection on removable media with the new rmformat command. This command replaces the fdformat command for formatting removable media.
- Create and verify a PCFS file system on removable media with the mkfs pcfs and fsck\_pcfs commands.

■ Create an fdisk partition and a PCFS file system on removable media on a SPARC system to facilitate data transfers to IA systems.

Guidelines for using removable media are:

- Use UDFS and PCFS to transfer data between DVD media.
- Use the tar or cpio commands to transfer files between rewritable media such as a PCMCIA memory card or diskette with a UFS file system. A UFS file system that is created on a SPARC system is not identical to a UFS file system on PCMCIA or to a diskette that is created on an IA system.
- Set write protection to protect important files on Jaz or Zip drives or diskettes. Apply a password to Iomega media.

## Accessing Information on Removable Media

You can access information on removable media with or without using volume manager. For information on accessing information on removable media with File Manager, see"Using Removable Media With File Manager" in the *Solaris Common Desktop Environment: User's Guide*.

Starting in the Solaris 8 6/00 release, volume manager (vold) actively manages all removable media devices. This means any attempt to access removable media with device names such as /dev/rdsk/c*n*t*n*d*n*s*n* or /dev/dsk/c*n*t*n*d*n*s*n* will be unsuccessful.

By using CDE's Removable Media Manager or the volume manager path names such as /cdrom0, /floppy, /rmdisk, /jaz0, or /zip0, you can access the devices when the volume manager, vold, is running.

You can also access removable media by their entries in the /vol/dev directory. For example:

/vol/dev/rdiskette0/*volume-name*

for a diskette, or:

/vol/dev/rdsk/c*n*t*n*d*n*/*volume-name*

for a CD-ROM or removable hard disk.

If a removable media device contains a removable medium, its alias appears in the /vol/dev/aliases directory as a symbolic link to its path in the /vol/dev directory. For example, if a diskette that is labeled test is in diskette drive 0 and a CD that is labeled test is in the CD-ROM drive at /dev/rdsk/c2t1d0, you see the following output:

\$ **ls -l /vol/dev/aliases** 30 May 11 12:58 cdrom0 -> /vol/dev/rdsk/c2t1d0/test lrwxrwxrwx 1 root root 30 May 11 12:58 floppy0 -> /vol/dev/rdiskette0/test

If you are unsure which device name to choose, use the eject -n command to display device names for all removable media devices. For example, use the device name on the right side of eject -n output to determine which device name to use with the fsck, mkfs, or newfs commands.

### How to Access Information on Removable Media

Use the appropriate device name to access information by using the command-line interface. You can use the volume manager's nickname from the command line by running the volcheck command before you access the removable media. See *rmformat(1)* for an explanation of device names.

### Examples—Accessing Information on Removable Media

To access information on a diskette, use:

```
$ volcheck
$ ls /floppy
myfile
```
To access information on a Jaz drive, use:

```
$ volcheck
$ ls /rmdisk
jaz0/ jaz1/
```
To access information on a CD-ROM, use:

```
$ volcheck
$ ls /cdrom
solaris 8 sparc/
```
### Accessing Jaz Drives or Zip Drives

You can determine whether accessing your Jaz or Zip drives changes from previous Solaris releases, depending on whether you upgrade or install the Solaris 8 6/00 release:

- If you are upgrading to the Solaris 8 6/00 release from a previous Solaris release, you can continue to access your Jaz drives and Zip drives in the same way as in previous releases.
- If you are freshly installing the Solaris 8 6/00 release, you cannot access your Jaz drives and Zip drives in the same way as in previous Solaris releases.

Follow the next procedure if you want to access your Jaz and Zip drives in the same way as in previous Solaris releases.

- **1. Become superuser.**
- **2. Comment the following line in the /etc/vold.conf file by inserting a pound (#) sign at the beginning of the text, like this:**
	- **#** use rmdisk drive /dev/rdsk/c\*s2 dev\_rmdisk.so rmdisk%d
- **3. Reboot the system.**
	- # **init 6**

## Formatting Removable Media (rmformat)

You can use the rmformat command to format removable media, including the following types of diskettes:

- Double-density 720 Kbytes (3.5 inch)
- High-density 1.44 Mbytes (3.5 inch)

The rmformat command is a non-superuser utility that can format and protect rewritable removable media. The rmformat command has three formatting options:

- quick This option formats removable media without certification or with limited certification of certain tracks on the media.
- long This option formats removable media completely. For some devices, the use of this option might include the certification of the whole media by the drive itself.
- force This option formats completely without user confirmation. For media with a password-protection mechanism, this option clears the password before formatting. This feature is useful when a password is forgotten. On media without password protection, this option forces a long format.

### ▼ How to Format Removable Media (rmformat)

The rmformat command formats the media and by default creates two partitions on the media: partition 0 and partition 2 (the whole media).

**1. Verify that the volume manager is running, which means you can use the shorter nickname for the device name.**

\$ **ps -ef | grep vold** root 212 1 0 Nov 03 ? 0:01 /usr/sbin/vold See the *System Administration Guide, Volume 1* for information on determining removable media device names and starting volume manager if it is not running.

**2. Format the removable media.**

\$ **rmformat -F [ quick | long | force ]** *device-name*

See the previous section for more information on rmformat formatting options. If the rmformat output indicates bad blocks, see the following procedure for repairing bad blocks.

**3. (Optional) Label the removable media with an 8-character label to be used in the Solaris environment.**

\$ **rmformat -b** *label device-name* See mkfs pcfs(1M) for information on creating a DOS label.

### Examples—Formatting Removable Media

This example formats a diskette.

```
$ rmformat -F quick /dev/rdiskette
Formatting will erase all the data on disk.
Do you want to continue? (y/n) y
.........................................................................
```
This example formats a Zip drive.

```
$ rmformat -F quick zip0
Formatting will erase all the data on disk.
Do you want to continue? (y/n) y
.........................................................................
```
### ▼ How to Format Removable Media for a UFS or UDFS File System

**1. Format the media.**

\$ **rmformat -F quick** *device-name*

**2. (Optional) Create an alternate Solaris partition table.**

\$ **rmformat -s** *slice-file device-name*

A sample slice file looks like the following:

```
slices: 0 = 0, 30MB, "wm", "home" :
             1 = 30MB, 51MB :
             2 = 0, 94MB, "wm", "backup" :
              6 = 81MB, 13MB
```
See the *System Administration Guide, Volume 1* for information on creating an alternate Solaris partition table.

- **3. Become superuser.**
- **4. Determine the appropriate file-system type and select one of the following:**
	- **a. Create a UFS file system.**
		- # **newfs** *device-name*
	- **b. Create a UDFS file system.**
		- # **mkfs -F udfs** *device-name*

### Example—Formatting Removable Media for a UFS File System

The following example formats a diskette and creates a UFS file system.

```
$ rmformat -F quick /dev/rdiskette
Formatting will erase all the data on disk.
Do you want to continue? (y/n)y
$ su
# newfs /dev/rdiskette
newfs: construct a new file system /dev/rdiskette: (y/n)? y
/dev/rdiskette: 2880 sectors in 80 cylinders of 2 tracks, 18 sectors
       1.4MB in 5 cyl groups (16 c/g, 0.28MB/g, 128 i/g)
super-block backups (for fsck -F ufs -o b=#) at:
32, 640, 1184, 1792, 2336,
#
```
### ▼ How to Format Removable Media for a PCFS File System

**1. Format the removable media.**

\$ **rmformat -F quick** *device-name*

**2. Become superuser.**

```
66 Solaris 8 System Administration Supplement • April 2001
```
**3. (Optional) Create an alternate Solaris fdisk partition table.**

# **fdisk** *device-name*

See the *System Administration Guide, Volume 1* for information on creating an fdisk partition.

**4. Create a PCFS file system.**

# **mkfs -F pcfs** *device-name*

### Examples—Formatting Removable Media for a PCFS File System

This example includes how to create an alternate fdisk partition.

```
$ rmformat -F quick /dev/rdsk/c0t4d0s2:c
Formatting will erase all the data on disk.
Do you want to continue? (y/n)y
$ su
# fdisk /dev/rdsk/c0t4d0s2:c
# mkfs -F pcfs /dev/rdsk/c0t4d0s2:c
Construct a new FAT file system on /dev/rdsk/c0t4d0s2:c: (y/n)? y
#
```
This example describes how to create a PCFS file system without an fdisk partition.

```
$ rmformat -F quick /dev/rdiskette
Formatting will erase all the data on disk.
Do you want to continue? (y/n)y
$ su
# mkfs -F pcfs -o nofdisk,size=2 /dev/rdiskette
Construct a new FAT file system on /dev/rdiskette: (y/n)? y
#
```
### ▼ How to Check a PCFS File System on Removable Media

- **1. Become superuser.**
- **2. Check the PCFS file system.**

```
# fsck -F pcfs device-name
```
### Example—Checking a PCFS File System on Removable Media

```
# fsck -F pcfs /dev/rdsk/c0t4d0s2
```
- \*\* /dev/rdsk/c0t4d0s2
- \*\* Scanning file system meta-data

Chapter 15 • Managing Removable Media **67**

```
** Correcting any meta-data discrepancies
1457664 bytes.
0 bytes in bad sectors.
0 bytes in 0 directories.
0 bytes in 0 files.
1457664 bytes free.
512 bytes per allocation unit.
2847 total allocation units.
2847 available allocation units.
#
```
### How to Repair Bad Blocks on Removable Media

You can only use the rmformat command to verify, analyze, and repair bad sectors that are found during verification if the drive supports bad block management. Most diskettes and PCMCIA memory cards do not support bad block management.

If the drive supports bad block management, a best effort is made to rectify the bad block. If the bad block cannot be rectified despite the best effort mechanism, a message indicates a failure to repair.

#### **1. Repair bad blocks on removable media.**

\$ **rmformat -c** *block-numbers device-name*

Supply the block number in decimal, octal, or hexadecimal format from a previous rmformat session.

#### **2. Verify the media.**

\$ **rmformat -V read** *device-name*

## Applying Read or Write and Password Protection to Removable Media

You can apply read protection or write protection and set a password on Iomega media such as Zip drives and Jaz drives. For other types of media, you can enable or disable write protection without a password.

### ▼ How to Enable or Disable Write Protection on Removable Media

**1. Determine whether you want to enable or disable write protection and select one of the following:**

- **a. Enable write protection.**
	- \$ **rmformat -w enable** *device-name*
- **b. Disable write protection.**
	- \$ **rmformat -w disable** *device-name*
- **2. Verify whether the media's write protection is enabled or disabled.**

\$ **rmformat -p** *device-name*

### How to Enable or Disable Read or Write Protection and a Password on Iomega Media

You can apply a password with a maximum of 32 characters for Iomega media that support this feature. You cannot set read protection or write protection without a password on Iomega media. In this situation, you are prompted to provide a password.

You receive a warning message if you attempt to apply a password on media that does not support this feature.

- **1. Determine whether you want to enable or disable read protection or write protection and a password.**
	- **a. Enable read protection or write protection.**

```
$ rmformat -W enable device-name
Please enter password (32 chars maximum): xxx
Please reenter password:
$ rmformat -R enable device-name
Please enter password (32 chars maximum): xxx
Please reenter password:
```
**b. Disable read protection or write protection and remove the password.**

\$ **rmformat -W disable** *device-name* Please enter password (32 chars maximum): *xxx* \$ **rmformat -R disable** *device-name* Please enter password (32 chars maximum): *xxx*

**2. Verify whether the media's read protection or write protection is enabled or disabled.**

\$ **rmformat -p** *device-name*

### Examples—Enabling or Disabling Read or Write Protection

This example enables write protection and sets a password on a Zip drive.

```
$ rmformat -W enable /vol/dev/aliases/zip0
Please enter password (32 chars maximum): xxx
Please reenter password: xxx
```
This example disables write protection and removes the password on a Zip drive.

```
$ rmformat -W disable /vol/dev/aliases/zip0
Please enter password (32 chars maximum): xxx
```
This example enables read protection and sets a password on a Zip drive.

```
$ rmformat -R enable /vol/dev/aliases/zip0
Please enter password (32 chars maximum): xxx
Please reenter password: xxx
```
This example disables read protection and removes the password on a Zip drive.

\$ **rmformat -R disable /vol/dev/aliases/zip0** Please enter password (32 chars maximum): *xxx*

## CHAPTER **16**

# Managing Devices Topics

This section provides instructions for managing devices in the Solaris environment. This section contains these chapters.

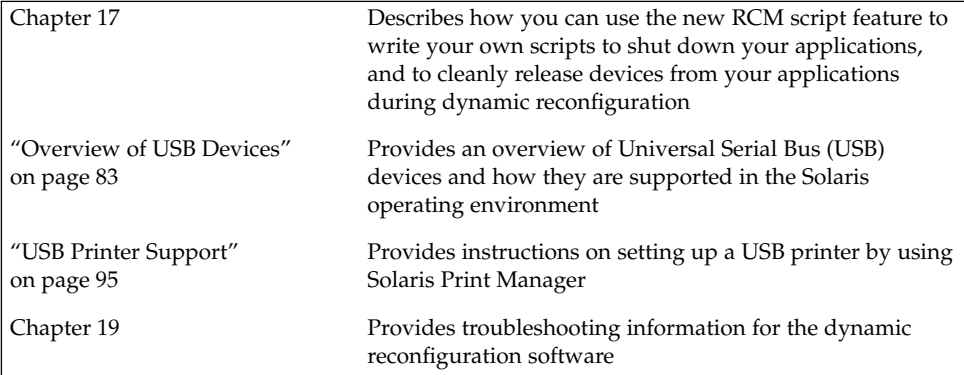

Solaris 8 System Administration Supplement • April 2001
### CHAPTER **17**

# Reconfiguration Coordination Manager (RCM) Scripts

The Reconfiguration Coordination Manager (RCM) scripts feature is new in the Solaris 8 4/01 release. For general information about Solaris system management, see the *System Administration Guide, Volume 1*.

**Note –** For the most current man pages, use the man command. The Solaris 8 Update release man pages include new feature information that is not in the *Solaris 8 Reference Manual Collection*.

# RCM Script Overview

Dynamic reconfiguration of system resources enables you to reconfigure system components while the system is still running. This feature has been available with the cfgadm command since the Solaris 8 release. The Reconfiguration Coordination Manager is the framework that manages the dynamic removal of system components. By using RCM, you can register and release system resources in an orderly manner.

In the Solaris 8 4/01 release, you can use the new RCM script feature to write your own scripts to shut down your applications, or to cleanly release the devices from your applications during dynamic reconfiguration. The RCM framework launches a script automatically in response to a reconfiguration request, if the request impacts the resources that are registered by the script.

Previously, you had to release resources from applications manually before you could dynamically remove the resource. Or, you could use the cfgadm command with the -f option to force a reconfiguration operation, but this option might leave your applications in an unknown state. Also, the manual release of resources from applications commonly causes errors.

The RCM script feature simplifies and better controls the dynamic reconfiguration process. By creating an RCM script, you can:

- Automatically release a device when you dynamically remove a device. This process also closes the device if the device is opened by an application.
- Run site-specific tasks when you dynamically remove a device from the system.

## What Is an RCM Script?

An RCM script is:

- An executable shell script (Perl, sh, csh, or ksh) or binary program that the RCM daemon runs. Perl is the recommended language.
- A script that runs in its own address space by using the user ID of the script file owner.
- A script that is run by the RCM daemon when you use the cfgadm command to dynamically reconfigure a system resource.

## What Can an RCM Script Do?

You can use an RCM script to release a device from an application when you dynamically remove a device. If the device is currently open, the RCM script also closes the device.

For example, an RCM script for a tape backup application can inform the tape backup application to close the tape drive or shut down the tape backup application.

## How Does the RCM Script Process Work?

You can invoke a script as follows:

\$ *script-name command* [*args* ...]

A script performs the following basic steps:

- 1. Takes the RCM command from command-line arguments.
- 2. Executes the command.
- 3. Writes the results to stdout as name-value pairs.
- 4. Exits with the appropriate exit status.

The RCM daemon runs one instance of a script at a time. For example, if a script is running, the RCM daemon does not run the same script until the first script exits.

#### RCM Script Commands

You must include the following RCM commands in an RCM script:

- scriptinfo Gathers script information
- register Registers interest in resources
- resourceinfo Gathers resource information

You might include some or all of the following RCM commands:

- queryremove Queries whether the resource can be released
- preremove Releases the resource
- postremove Provides post-resource removal notification
- undoremove Undoes the actions done in preremove

See the rcmscript(4) man page for a complete description of these RCM commands.

#### RCM Script Processing Environment

When you dynamically remove a device, the RCM daemon runs:

- The script's register command to gather the list of resources (device names) that are identified in the script.
- The script's queryremove/preremove commands prior to removing the resource if the script's registered resources are affected by the dynamic remove operation.
- The script's postremove command if the remove operation succeeds. However, if the remove operation fails, the RCM daemon runs the script's undoremove command.

# RCM Script Tasks

The following sections describe the RCM script tasks for application developers and system administrators.

## Application Developer RCM Script Tasks

The following table describes the tasks for an application developer who is creating an RCM script.

| <b>Task</b>                                              | <b>Description</b>                                                                                                   | For Instructions, Go To                        |
|----------------------------------------------------------|----------------------------------------------------------------------------------------------------|------------------------------------------------|
| 1. Identify Resources Your<br><b>Application Uses</b>    | Identify the resources (device names) your<br>application uses that you could potentially<br>dynamically remove.     | cfgadm(1m) man page                            |
| 2. Identify Commands to<br>Release the Resource          | Identify the commands for notifying the<br>application to cleanly release the resource from<br>the application.      | Application documentation                      |
| 3. Identify Commands for<br>Post-Removal of the Resource | Include the commands for notifying the<br>application of the resource removal.                                       | $r$ cmscript $(4)$ man page                    |
| 4. Identify Commands If the<br>Resource Removal Fails    | Include the commands for notifying the<br>application of the available resource.                                     | $r$ cmscript $(4)$ man page                    |
| 5. Write the RCM Script                                  |                                                                                                    | "Tape Backup RCM Script<br>Example" on page 79 |
| 6. Install the RCM Script                                | Add the script to the appropriate script<br>directory.                                                               | "How to Install an RCM Script"<br>on page 77   |
| 7. Test the RCM Script                                   | Test the script by running the script<br>commands manually and by initiating a<br>dynamic reconfiguration operation. | "How to Test an RCM Script"<br>on page 78      |

**TABLE 17–1** Application Developer RCM Script Task Map

# System Administrator RCM Script Tasks

The following table describes the tasks for a system administrator who is creating an RCM script to do site customization.

| <b>Task</b>                                                          | <b>Description</b>                                                                                   | For Instructions, Go To                         |
|----------------------------------------------------------------------|----------------------------------------------------------------------------------------------------|-------------------------------------------------|
| 1. Identify Resources to Be<br>Dynamically Removed                   | Identify the resources (device names) to be<br>potentially removed by using the cfgadm-1<br>command. | $cf$ gad $m(1m)$ man page                       |
| 2. Identify Applications to Be<br>Stopped                            | Identify the commands for stopping the<br>applications cleanly.                                      | Application documentation                       |
| 3. Identify Commands For<br>Pre- and Post-Removal of the<br>Resource | Identify the actions to be taken before and<br>after the resource is removed.                        | $r$ cm $s$ c $r$ ipt $(4)$ man page             |
| 4. Write the RCM Script                                              |                                                                                                    | "Tape Backup RCM Script"<br>Example" on page 79 |

**TABLE 17–2** System Administrator RCM Script Task Map

<span id="page-76-0"></span>**TABLE 17–2** System Administrator RCM Script Task Map *(Continued)*

| <b>Task</b>               | <b>Description</b>                                                                                                   | For Instructions, Go To                      |
|---------------------------|----------------------------------------------------------------------------------------------------|----------------------------------------------|
| 5. Install the RCM Script | Add the script to the appropriate script<br>directory.                                                               | "How to Install an RCM Script"<br>on page 77 |
| 6. Test the RCM Script    | Test the script by running the script<br>commands manually and by initiating a<br>dynamic reconfiguration operation. | "How to Test an RCM Script"<br>on page 78    |

## Naming an RCM Script

A script must be named as *vendor*,*service* where the following applies:

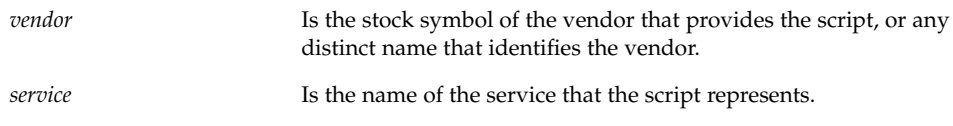

# Installing or Removing an RCM Script

You must be superuser (root) to install or remove an RCM script. Use this table to determine where you should install your RCM script.

**TABLE 17–3** RCM Script Directories

| <b>Directory Location</b>                    | <b>Script Type</b>                             |
|----------------------------------------------|------------------------------------------------|
| /etc/rcm/scripts                             | Scripts for specific systems                   |
| /usr/platform/ 'uname<br>-i'/lib/rcm/scripts | Scripts for a specific hardware implementation |
| /usr/platform/ 'uname<br>-m'/lib/rcm/scripts | Scripts for a specific hardware class          |
| /usr/lib/rcm/scripts                         | Scripts for any hardware                       |

## ▼ How to Install an RCM Script

- **1. Become superuser.**
- **2. Copy the script to the appropriate directory as described in Table 17–3.** For example:

```
# cp SUNW,sample.pl /usr/lib/rcm/scripts
```
Chapter 17 • Reconfiguration Coordination Manager (RCM) Scripts **77**

<span id="page-77-0"></span>**3. Change the user ID and the group ID of the script to the desired values.** For example:

# **chown** *user:group* **/usr/lib/rcm/scripts/SUNW,sample.pl**

- **4. Send SIGHUP to the RCM daemon.**
	- # **pkill -HUP -x -u root rcm\_daemon**

#### ▼ How to Remove an RCM Script

- **1. Become superuser.**
- **2. Remove the script from the RCM script directory.** For example:
	- # **rm /usr/lib/rcm/scripts/SUNW,sample.pl**
- **3. Send SIGHUP to the RCM daemon.**
	- # **pkill -HUP -x -u root rcm\_daemon**

#### ▼ How to Test an RCM Script

**1. Set environment variables, such as RCM\_ENV\_FORCE, on the command-line shell before running your script.**

For example, in the Korn shell, use:

\$ **export RCM\_ENV\_FORCE=TRUE**

**2. Test the script by running the script commands manually from the command line.**

For example:

```
$ script-name scriptinfo
$ script-name register
$ script-name preremove resource-name
$ script-name postremove resource-name
```
- **3. Make sure each RCM script command in your script prints appropriate output to stdout.**
- **4. Install the script in the appropriate script directory.** See ["How to Install an RCM Script"](#page-76-0) on page 77 for more information.
- **5. Test the script by initiating a dynamic remove operation:**

For example, assume your script registers the device, /dev/dsk/c1t0d0s0. Try these commands.

**78** Solaris 8 System Administration Supplement • April 2001

```
$ cfgadm -c unconfigure c1::dsk/c1t0d0
$ cfgadm -f -c unconfigure c1::dsk/c1t0d0
$ cfgadm -c configure c1::dsk/c1t0d0
```
<span id="page-78-0"></span>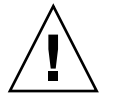

**Caution –** Make sure you are familiar with these commands because they can alter the state of the system and can cause system failures.

# Tape Backup RCM Script Example

This example illustrates how to use an RCM script for tape backups.

# What the Tape Backup RCM Script Does

The tape backup RCM script performs the following steps:

- 1. Sets up a dispatch table of RCM commands.
- 2. Calls the dispatch routine that corresponds to the specified RCM command and exits with status 2 for unimplemented RCM commands.
- 3. Sets up the scriptinfo section:

rcm\_script\_func\_info=Tape backup appl script for DR

4. Registers all tape drives in the system by printing all tape drive device names to stdout.

rcm\_resource\_name=/dev/rmt/\$f If an error occurs, prints the error information to stdout.

rcm\_failure\_reason=\$errmsg

5. Sets up the resource information for the tape device.

rcm\_resource\_usage\_info=Backup Tape Unit Number \$unit

6. Sets up the preremove information by checking if the backup application is using the device. If the backup application is not using the device, the dynamic reconfiguration operation continues. If the backup application is using the device, the script checks RCM\_ENV\_FORCE. If RCM\_ENV\_FORCE is set to FALSE, the script denies the dynamic reconfiguration operation and prints the following message:

rcm\_failure\_reason=tape backup in progress pid=...

If RCM\_ENV\_FORCE is set to TRUE, the backup application is stopped, and the reconfiguration operation proceeds.

### Outcomes of the Tape Backup Reconfiguration Scenarios

Here are the various outcomes if you use the cfgadm command to remove a tape device without the RCM script.

- If you use the cfgadm command and the backup application is not using the tape device, the operation succeeds.
- If you use the cfgadm command and the backup application is using the tape device, the operation fails.

Here are the various outcomes if you use the cfgadm command to remove a tape device with the RCM script.

- If you use the cfgadm command and the backup application is not using the tape device, the operation succeeds.
- If you use the cfgadm command without the -f option and the backup application is using the tape device, the operation fails with an error message similar to the following:

tape backup in progress pid=...

■ If you use the cfgadm - f command and the backup application is using the tape device, the script stops the backup application and the cfgadm operation succeeds.

#### Example—Tape Backup RCM Script

```
#! /usr/bin/perl -w
  #
  # A sample site customization RCM script.
  #
  # When RCM ENV FORCE is FALSE this script indicates to RCM that it cannot
  # release the tape drive when the tape drive is being used for backup.
   #
  # When RCM ENV FORCE is TRUE this script allows DR removing a tape drive
  # when the tape drive is being used for backup by killing the tape
  # backup application.
  #
   use strict;
   my ($cmd, %dispatch);
   $cmd = shift(@ARGV);
# dispatch table for RCM commands
   %dispatch = (
           "scriptinfo" => \&do scriptinfo,
           "register" => \&do_register,
           "resourceinfo" => \&do_resourceinfo,
           "queryremove" => \&do preremove,
           "preremove" => \&do_preremove
```

```
);
    if (defined($dispatch{$cmd})) {
            &{$dispatch{$cmd}};
    } else {
            exit (2);
    }
   sub do_scriptinfo
    {
            print "rcm_script_version=1\n";
            print "rcm_script_func_info=Tape backup appl script for DR\n";
            exit (0);
    }
   sub do_register
{
            my ($dir, $f, $errmsg);
            $dir = opendir(RMT, "/dev/rmt");
            if (!$dir) {
                 $errmsg = "Unable to open /dev/rmt directory: $!";
                 print "rcm_failure_reason=$errmsg\n";
                 exit (1);
            }
            while (\frac{5}{5}f = \text{readdir(RMT)}) {
                # ignore hidden files and multiple names for the same device
                if (($f !~ /^\./) && ($f =~ /^[0-9]+$/)) {
                         print "rcm resource name=/dev/rmt/$f\n";
                     }
            }
            closedir(RMT);
            exit (0);
    }
sub do_resourceinfo
   {
        my ($rsrc, $unit);
        $rsrc = shift(@ARGV);
        if (\frac{1}{\sqrt{2}} =~ /^\/dev\/rmt\/([0-9]+)$/) {
             $unit = $1;print "rcm resource usage info=Backup Tape Unit Number $unit\n";
             exit (0);
        } else {
             print "rcm_failure_reason=Unknown tape device!\n";
             exit (1);
        }
    }
   sub do_preremove
    {
```

```
my ($rsrc);
$rsrc = shift(@ARGV);# check if backup application is using this resource
#if (the backup application is not running on $rsrc) {
        # allow the DR to continue
# exit (0);
#}
#
# If RCM_ENV_FORCE is FALSE deny the operation.
# If RCM_ENV_FORCE is TRUE kill the backup application in order
# to allow the DR operation to proceed
#
if ($ENV{RCM_ENV_FORCE} eq 'TRUE') {
     if ($cmd eq 'preremove') {
             # kill the tape backup application
     }
     exit (0);
} else {
     #
     # indicate that the tape drive can not be released
     # since the device is being used for backup by the
     # tape backup application
     #
     print "rcm_failure_reason=tape backup in progress pid=...\n"
     exit (3);
}
```
;

}

### CHAPTER **18**

# Managing USB Devices

This chapter on managing USB devices has been revised in the Solaris 8 4/01 software release. See the following sections for further information.

- "Overview of USB Devices" on page 83
- ["USB Printer Support"](#page-94-0) on page 95

For general information about device management in Solaris, see "Managing Devices Topics" in the *System Administration Guide, Volume 1*.

**Note –** For the most current man pages, use the man command. The Solaris 8 Update release man pages include new feature information that is not in the *Solaris 8 Reference Manual Collection*.

# Overview of USB Devices

Universal Serial Bus (USB) was developed by the PC industry to provide a low-cost solution for attaching peripheral devices, such as keyboards, mouse devices, and printers, to a system.

USB connectors are designed to fit only one type of cable, one way. Devices can connect to hub devices, which connect several devices, including other hub devices. The primary design motivation for USB is to alleviate the need for multiple connector types for different devices, thereby reducing the clutter on the back panel of a system. Additional advantages of using USB devices are:

- USB devices are hot-pluggable. See ["Hot-Plugging USB Devices"](#page-93-0) on page 94 for more information.
- Supports a maximum of 126 devices in the Solaris environment.
- Supports a maximum of 12 Mbit/sec data transfer.
- Supports low speed (1.5 Mbit/sec) and full speed (12 Mbit/sec) devices.
- The bus can be easily extended by adding low-cost external hubs. Hubs can be connected to hubs to form a tree topology.

Sun Microsystems support for USB devices includes the following:

- Sun Blade™ 100 and Sun Blade 1000 systems that run the Solaris 8 10/00 release provide USB device support.
- Sun Ray<sup>™</sup> systems also support USB devices.
- IA systems that run the Solaris 8 Intel Platform Edition provide USB support for keyboard and mouse devices, and for certain mass-storage devices, such as Zip drives. See scsa2usb(7D) for more information.

This table provides a listing of specific USB devices that are supported in the Solaris environment.

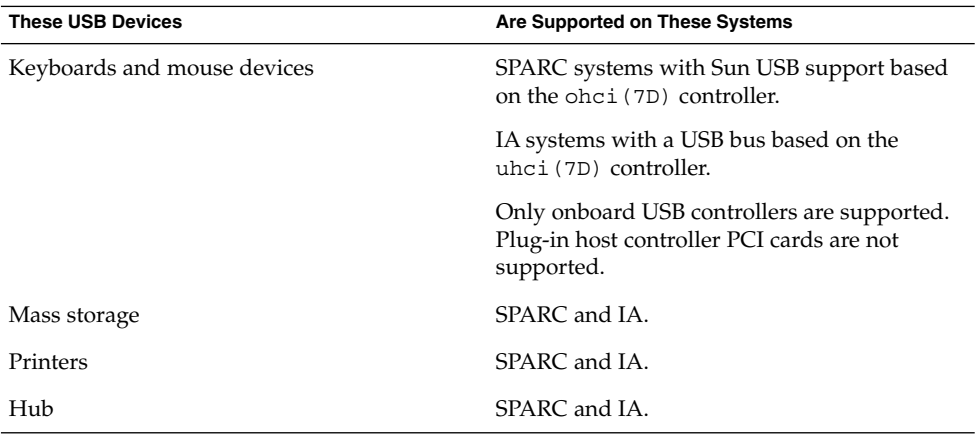

## Commonly Used USB Acronyms

The following table describes the USB acronyms that are used in the Solaris environment. See<http://www.usb.org> for a complete description of USB components and acronyms.

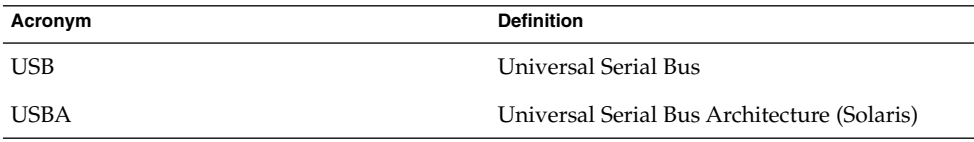

**84** Solaris 8 System Administration Supplement • April 2001

<span id="page-84-0"></span>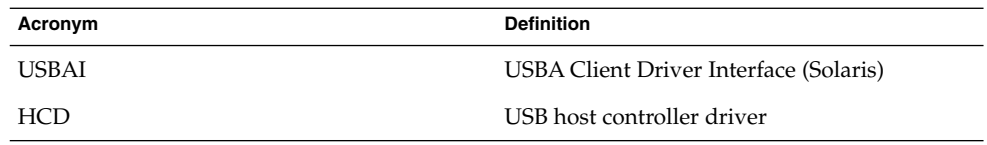

## USB Bus Description

The USB specification is openly available and free of royalties. The specification defines the electrical and mechanical interfaces of the bus and the connectors.

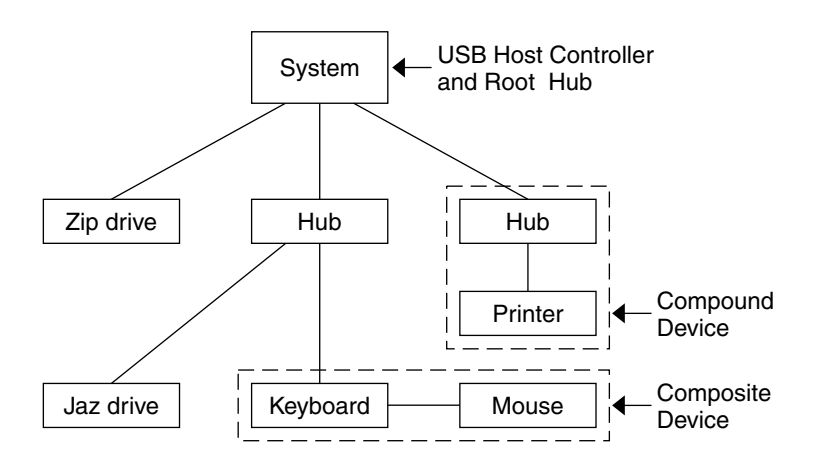

**FIGURE 18–1** USB Physical Device Hierarchy

USB employs a topology in which hubs provide attachment points for USB devices. The host controller contains the root hub, which is the origin of all USB ports in the system. See ["USB Host Controller and Root Hub"](#page-87-0) on page 88 for more information about hubs.

The previous example shows a system with three active USB ports. The first USB port has a Zip drive that does not have an embedded hub, so you cannot attach additional devices. The second USB port has a hub with a Jaz drive and a composite keyboard/mouse device connected. One of the ports from the secondary hub has a keyboard with an embedded hub where the mouse is attached.

The device tree path name for some of the devices that are displayed in the previous example are listed in this table.

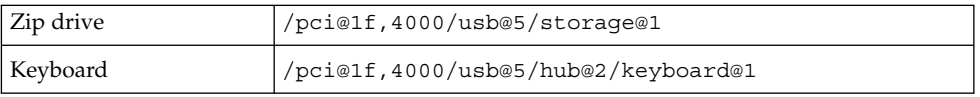

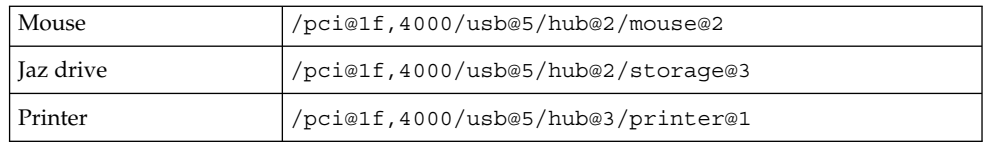

#### USB Devices and Drivers

The USB devices are divided into device classes. Each device class has a corresponding driver. Devices within a class are managed by the same device driver. However, the USB specification also allows for vendor-specific devices that are not part of a specific class. Devices with similar attributes and services are grouped.

The Human Interface Device (HID) class contains devices that are user controlled such as keyboards, mouse devices, and joysticks. The Communication Device class contains devices that connect to a telephone, such as modems or an ISDN interface. Other device classes include the Audio, Monitor, Printer, and Storage Device classes. Each USB device contains descriptors that reflect the class of the device. A device class specifies how its members should behave in configuration and data transfer. You can obtain additional class information from the<http://www.usb.org> site.

#### Solaris USB Architecture (USBA)

USB devices are represented as two levels of device tree nodes. A device node represents the entire USB *device*, and one or more child *interface* nodes represent the individual USB interfaces on the device. For special cases, the device and interface nodes are *combined* into a single combined node.

Driver binding is achieved by using the compatible name properties. Refer to 3.2.2.1 of the IEEE 1275 USB binding and *Writing Device Drivers* for more information. A driver can either bind to the entire device and control all the interfaces, or a driver can bind to just one interface, for example, a keyboard or mouse. If no vendor or class driver claims the entire device, a generic USB multi-interface driver is bound to the device-level node. This driver attempts to bind drivers to each interface by using compatible names properties, as defined in section 3.3.2.1 of the 1275 binding.

[Figure 18–1](#page-84-0) shows an example of a hub and printer as a *compound device*. Both the hub and the printer are enclosed in the same plastic case, but the hub and the printer have separate USB bus addresses. The same diagram shows an example of a *composite device*. The composite keyboard and controller are also enclosed in the same plastic case, but they have the same USB bus address. A cable connects the USB mouse to the composite keyboard/controller in this example.

The Solaris USB Architecture (USBA) adheres to the USB 1.0 and 1.1 specification plus Solaris driver requirements. The USBA model is similar to Sun Common SCSI Architecture (SCSA). The USBA is a thin layer that provides a generic USB transport-layer abstraction to the client driver.

The differences between SCSA and USBA are that the SCSA relies on .conf files to probe the bus, while USB hub drivers are self-probing nexus drivers.

### About USB in the Solaris Environment

The following section describes specific information you should know about USB in the Solaris environment.

## USB Keyboards and Mouse Devices

Keep only one USB keyboard and mouse on the system at all times because multiple USB keyboards and mouse devices are not supported in the Solaris environment. See the following items for specific details.

- A keyboard and mouse that are connected anywhere on the bus are configured as console keyboard and mouse. Booting the system is slower if the keyboard and mouse are not on the root hub.
- You can move a console keyboard and mouse to another hub at any time *after* a system reboot. You cannot move the console keyboard and mouse *during* a reboot or at the ok prompt. After you plug in the keyboard and mouse, they are fully functional again.
- **SPARC only** The power key on a USB keyboard behaves differently than the one on the Sun Type–5 keyboard. On a USB keyboard, you can suspend or shut down the system by using the SUSPEND/SHUTDOWN key, but you cannot power-on the system.
- The left side of the keypad functionality is unavailable on non-Sun USB keyboards.
- Multiple keyboards are not supported:
	- The keyboards enumerate and are usable, but they are not plumbed as console keyboards.
	- The first keyboard that is probed at boot time becomes the console keyboard. The result of this probing might cause confusion if multiple keyboards are plugged in at boot time.
	- If you unplug the console keyboard, the next available USB keyboard doesn't become the console keyboard. The next hot-plugged keyboard becomes the console keyboard.
- Multiple mouse devices are not supported:
	- The mouse devices enumerate and are usable, but they are not plumbed as console mouse devices.
	- The first mouse that is probed at boot time becomes the console mouse. The result of this probing might cause confusion if you have multiple mouse devices plugged in at boot time.
- <span id="page-87-0"></span>If you unplug the console mouse, the next available USB mouse doesn't become the console mouse. The next hot-plugged mouse becomes the console mouse.
- If you have a non-Sun (third-party) composite keyboard with a PS/2 mouse, and it is the first one to be probed, it becomes the console keyboard/mouse even if the PS/2 mouse is not plugged in. This means another USB mouse plugged into the system cannot work because it is not configured as the console mouse.
- Only two-button and three-button mouse devices are supported. A wheel-on-wheel mouse acts like a plain-button mouse. A mouse with more than three buttons functions like a three–button mouse.

#### USB Host Controller and Root Hub

A USB hub is responsible for:

- Monitoring the insertion or removal of a device on its ports
- Power-managing individual devices on its ports
- Controlling power to its ports

The USB host controller has an embedded hub called the *root hub*. The ports that are visible at the back panel are the ports of the root hub. The USB host controller is responsible for:

- Directing the USB bus. Individual devices cannot arbitrate for the bus.
- Polling the devices by using a polling interval determined by the device. The device is assumed to have sufficient buffering to account for the time between the polls.
- Sending data between the USB host controller and its attached devices. Peer-to-peer communication is not supported.

#### USB Hub Devices

- Do not cascade hubs beyond four levels on either SPARC or IA systems. On SPARC systems, the Open Boot PROM (OBP) cannot reliably probe beyond four levels of devices.
- Do not cascade bus-powered hubs. This means you cannot plug a bus-powered hub into another bus-powered hub. A bus-powered hub does not have its own power supply. A USB diskette device derives all its power from the bus and might not work on a bus-powered hub.

## USB Storage Devices

Removable mass storage devices such as USB Zip, Jaz, Clik!, SmartMedia, CompactFlash, and ORB are supported, starting with the Solaris 8 10/00 release. See scsa2usb(7D) for a complete list of devices that are supported in the Solaris environment.

These devices can be managed with or without volume management. See vold(1M) for information on managing devices with volume management.

### Managing USB Mass Storage Devices With vold Running

If you are running Solaris Common Desktop Environment (CDE), the USB removable mass storage devices are managed by the Removable Media Manager component of the CDE File Manager. See dtfile(1) for more information on the CDE File Manager.

**Note –** You must include the /usr/dt/man in your MANPATH variable to display the man pages listed in this section. You must also have /usr/dt/bin in your path and have CDE running to use these commands, or have a DISPLAY variable set to use these commands remotely.

The following table identifies the commands Removable Media Manager uses to manage storage devices from the CDE environment.

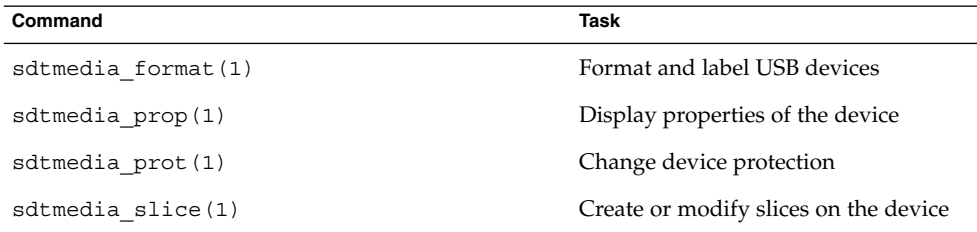

After the USB device is formatted, it is usually mounted under the /rmdisk/*label* directory. See rmmount.conf(4) or vold.conf(4) for details on how to configure removable storage devices.

The following procedures describe how to manage USB mass storage devices with volume management. The device nodes are created under the /vol/dev directory. See scsa2usb(7D) for more information. The following procedures also describe how to add or remove hot-pluggable USB mass storage devices. Hot-plugging a device means the device is added or removed without shutting down the operating system or powering off the system.

### ▼ How to Mount or Unmount a USB Mass Storage Device With vold Running

**1. Display device aliases for all removable mass storage devices, including USB mass storage devices.**

```
$ eject -n
.
.
.
rmdisk0 -> /vol/dev/rdsk/c4t0d0/clik40 (Generic USB storage)
cdrom0 -> /vol/dev/rdsk/c0t6d0/audio_cd (Generic CD device)
zip1 -> /vol/dev/rdsk/c2t0d0/fat32 (USB Zip device)
zip0 -> /vol/dev/rdsk/c1t0d0/zip100 (USB Zip device)
jaz0 -> /vol/dev/rdsk/c3t0d0/jaz1gb (USB Jaz device)
```
**2. Mount a USB mass storage device by using the device aliases listed previously.**

```
$ volrmmount -i device-alias
```
This example mounts a USB Jaz drive under / rmdisk/jaz0.

\$ **volrmmount -i jaz0**

#### **3. Unmount a USB mass storage device.**

\$ **volrmmount -e** *device-alias*

This example unmounts a USB Zip drive from /rmdisk/zip0.

\$ **volrmmount -e zip0**

#### **4. Eject a USB device from a generic USB drive.**

\$ **eject** *device-alias* For example:

\$ **eject rmdisk0**

**Note –** The eject command also unmounts the device if it is not unmounted already. The command also terminates any active applications that access the device.

### ▼ How to Remove a Hot-Pluggable USB Mass Storage Device With vold Running

The following procedure uses a Zip drive as an example of removing a hot-pluggable USB device with vold running.

**1. Unmount the device.**

```
90 Solaris 8 System Administration Supplement • April 2001
```
\$ **volrmmount -e zip0**

- **2. (Optional) Stop any active applications that are using the device.**
- **3. Eject the device.**

\$ **eject zip0**

**4. Become superuser and stop vold.**

# **/etc/init.d/volmgt stop**

- **5. Remove the USB mass storage device.**
- **6. Start vold.**

# **/etc/init.d/volmgt start**

### How to Add a Hot-Pluggable USB Mass Storage Device With vold Running

This procedure describes how to add a hot-pluggable USB device with vold running.

- **1. Insert the USB mass storage device.**
- **2. Restart vold.**

# **pkill -HUP vold**

**3. Verify the device has been added.**

```
$ ls device-alias
```
## Managing USB Mass Storage Devices Without vold Running

You can use USB mass storage devices without the volume manager (vold) running. Here are two ways to avoid using the volume manager.

- Stop vold by issuing this command.
	- # **/etc/init.d/volmgt stop**
- Keep vold running, but do not register the USB mass storage devices with it. Remove volume manager registration of USB mass storage devices by commenting the following line in the /etc/vold.conf file, like this:

**#** use rmdisk drive /dev/rdsk/c\*s2 dev\_rmdisk.so rmdisk%d

After this line is commented, restart vold.

Chapter 18 • Managing USB Devices **91**

#### # **/etc/init.d/volmgt start**

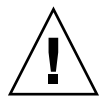

**Caution –** If you comment out this line and other SCSI or ATAPI Zip or Jaz removable devices are in the system, vold registration for these devices would be disabled as well.

See vold.conf(4) for details.

The following procedures describe how to manage USB mass storage devices without vold(1M) running. The device nodes are created under the /dev/rdsk directory for character devices and under the /dev/dsk directory for block devices. See scsa2usb(7D) for details.

# ▼ How to Mount or Unmount a USB Mass Storage Device Without vold Running

- **1. Become superuser.**
- **2. Mount a USB mass storage device.**
	- # **mount -F** *fs-type* **/dev/dsk/c***n***t***n***d***n***s***n /mount-point*

This command might fail it the device is read only. Use the following command for CD-ROM devices.

# **mount -F** *fs-type* **-o ro /dev/dsk/c***n***t***n***d***n***s***n /mount-point* For example:

# **mount -F hsfs -o ro /dev/dsk/c0t6d0s2 /mnt**

**3. Unmount a USB mass storage device.**

# **umount** */mount-point*

- **4. Eject the device.**
	- # **eject /dev/**[**r**]**dsk/c***n***t***n***d***n***s***n*

## ▼ How to Remove a Hot-Pluggable USB Mass Storage Device Without vold Running

This procedure describes how to remove a hot-pluggable USB device without vold running.

**1. Become superuser.**

- **2. Remove the hot-pluggable USB device.**
	- **a. Unmount the device.**

# **umount** */mount-point*

- **b. (Optional) Stop any active applications that are using the device.**
- **c. Remove the device.**

## ▼ How to Add a Hot-Pluggable USB Mass Storage Device Without vold Running

This procedure describes how to add a hot-pluggable USB device without vold running.

- **1. Add a hot-pluggable USB device into the USB port.**
- **2. Verify the USB device has been added.**

\$ **ls /dev/rdsk/c***n***t***n***d***n***s***n*

#### SPARC: Creating Data on or Extracting Data From a USB CD

You can use the cdrw command to create and extract data from audio CDs. The cdrw command is available on the Software Supplement for the Solaris 8 Operating Environment 1/01 CD.

- SCSI, ATAPI, and USB CD devices are supported. Currently, the only CD-RW device supported by Sun is the Sony Spress USB CD-RW.
- The CD-R or CD-RW drive must be MMC compliant.

See the cdrw man page in the *Solaris on Sun Hardware Reference Manual Supplement* for information on using this command.

## ▼ How to Prepare for Creating Data on or Extracting Data From a USB CD

The cdrw command works with or without vold running. See the cdrw(1) and mkisofs(1M) man pages for more information.

**1. Insert a CD into the CD-RW device.**

<span id="page-93-0"></span>The CD can be any CD that the device can read.

**2. Check that the CD-RW drive is connected properly by listing the device.**

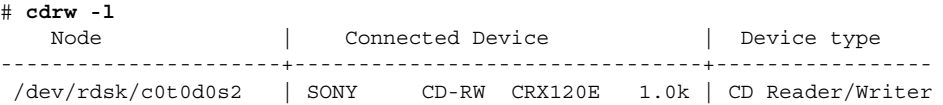

**3. (Optional) If you do not see the drive in the list, you might have to do a reconfiguration boot so that the system recognizes the device.**

```
# touch /reconfigure
```

```
# init 6
```
### SPARC Only: USB Power Management

If the system has enabled power management, the USB framework makes a best effort to power-manage all devices. Power-managing a USB device means the hub driver suspends the port to which the device is connected. The device might or might not support remote wakeup. If the device supports remote wakeup, it wakes up the hub it is connected to, depending on the event, such as moving the mouse. The host system could also wake the device if an application sends an I/O to it.

All HID (keyboard, mouse, and so forth), hub, and storage devices are power-managed by default if they support the remote wakeup capability. A USB printer is power-managed only between two print jobs.

When you power-manage to reduce power consumption, USB leaf devices are powered down first, and after some delay, the parent hub is powered down. When all devices that are connected to this hub's ports are powered down, the hub is powered down after some delay. To achieve the most efficient power management, do not cascade many hubs.

## Hot-Plugging USB Devices

When you plug in a USB device, the device is immediately seen in the system's device hierarchy, as displayed in the prtconf (1M) command output. When you remove a USB device, the device is removed from the system's device hierarchy, unless the device is in use.

If the USB device is in use when it is removed, the hot-plug behavior is a little different. If a device is in use when it is unplugged, the device node remains, but the driver controlling this device stops all activity on the device. Any new I/O activity issued to this device is returned with an error.

In this situation, the system prompts you to plug in the original device. To recover from accidentally removing a busy USB device, do the following:

- <span id="page-94-0"></span>1. Plug the original device into the same port.
- 2. Stop the application that is using the device.
- 3. Remove the device.

The USB port remains unusable until the original device has been plugged in again. If the device is no longer available, the port remains unusable until the next reboot.

**Note –** Data integrity might be impaired if you remove an active or open device. Always close the device before removing, except the console keyboard and mouse, which can be moved while active.

## USB Cables

Never use USB cable extenders that are available in the market. Always use a hub with longer cables to connect devices. Always use fully rated (12 Mbit/sec) 20/28 AWG cables for connecting USB devices.

# USB Printer Support

You can use Solaris Print Manager to set up a USB printer that is attached to a SPARC system with USB ports, starting with the Solaris 8 10/00 release. You can also set up USB printers on IA systems, starting with the Solaris 8 04/01 release.

The new logical device names for USB printers are:

/dev/printers/[0...*N*]\*

Therefore, when you add a USB printer to a printer server, select one of these devices for a USB printer under Printer Port on the Add New Attached Printer screen. See the *System Administration Guide, Volume 2* for more information on using Solaris Print Manager to set up printers.

Although the new Solaris USB printer driver supports all USB printer-class compliant printers, a list of recommended PostScript™ printers is in the usbprn(7D) man page.

The usbprn driver is compliant with non-PostScript printers that utilize third-party PostScript conversion packages like GhostScript. You can obtain conversion packages from the Solaris 8 Software Companion CD, available at [http://www.sun.com/software/solaris/binaries/package.html.](http://www.sun.com/software/solaris/binaries/package.html)

Refer to the Notes and Diagnostics sections of the usbprn(7D) man page for information and cautions about hot-plugging USB printers.

Solaris 8 System Administration Supplement • April 2001

### CHAPTER **19**

# Troubleshooting Dynamic Reconfiguration Problems

The dynamic reconfiguration software has been enhanced in the Solaris 8 1/01 release. The following information supplements information on troubleshooting dynamic reconfiguration problems that is in "Configuring Devices" in the *System Administration Guide, Volume 1*.

**Note –** For the most current man pages, use the man command. The Solaris 8 Update release man pages include new feature information that is not in the *Solaris 8 Reference Manual Collection*.

# New Dynamic Reconfiguration Error Messages

The dynamic reconfiguration software has been enhanced to improve troubleshooting dynamic reconfiguration problems.

If you use the cfgadm command to remove a system resource, such as a swap device or a dedicated dump device, error messages are displayed if the system resource is still active.

The error messages are described in the following section.

#### Error Message

```
cfgadm: Component system is busy, try again: failed to
offline:
    device path
        Resource Information
     ------------------ --------------------------
```
/dev/dsk/*device-name* swap area

#### Cause

You attempted to remove or replace one or more configured swap areas.

#### Solution

Unconfigure the swap areas on the device that is specified and retry the cfgadm operation.

#### Error Message

```
cfgadm: Component
system is busy, try again: failed to offline:
    device path
        Resource Information
    ------------------ --------------------------
    /dev/dsk/device-name dump device (swap)
```
#### Cause

You attempted to remove or replace a dump device that is configured on a swap area.

#### Solution

Unconfigure the dump device that is configured on the swap area and retry the cfgadm operation.

#### Error Message

```
cfgadm: Component
system is busy, try again: failed to offline:
    device path
         Resource Information
             ------------------ --------------------------
     /dev/dsk/device-name dump device (dedicated)
```
#### Cause

You attempted to remove or replace a dedicated dump device.

#### Solution

Unconfigure the dump device that is dedicated and retry the cfgadm operation.

See cfgadm(1M) for more information.

# CHAPTER **20**

# Managing Networks Topics

This section provides instructions for managing networks in the Solaris environment. This section contains these chapters.

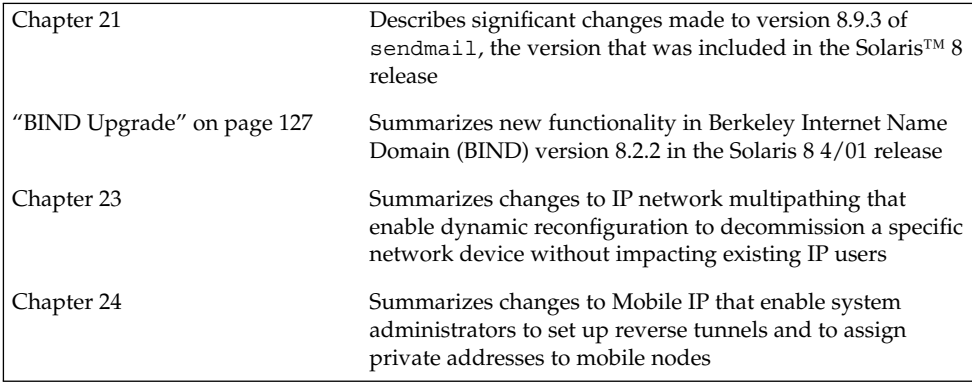

Solaris 8 System Administration Supplement • April 2001

#### <span id="page-100-0"></span>CHAPTER **21**

# Mail Services

Significant changes have been made to version 8.9.3 of sendmail, the version that was included in the Solaris™ 8 release. This chapter documents those changes, which have been incorporated into version 8.10.2+Sun of sendmail, the new version in this Solaris 8 4/01 release. The following lists the major sections in this chapter.

- "Other Sources of Information About sendmail" on page 101
- ["Changes to Version 8.9.3 of](#page-101-0) sendmail" on page 102
- "Changes to [mail.local](#page-121-0)" on page 122
- ["Changes to](#page-122-0) mailstats" on page 123
- ["Changes to](#page-122-0) makemap" on page 123
- ["Other Changes and Features of Interest"](#page-123-0) on page 124

For information about Solaris Mail Services, see "Mail Services Topics" in the *System Administration Guide, Volume 3*.

**Note –** For the most current man pages, use the man command. The Solaris 8 Update release man pages include new feature information not found in the *Solaris 8 Reference Manual Collection*.

# Other Sources of Information About sendmail

The following list provides additional sources for information about sendmail.

- Home page for sendmail <http://www.sendmail.org>
- FAQ for sendmail <http://www.sendmail.org/faq>
- <span id="page-101-0"></span>■ README for new sendmail configuration files – <http://www.sendmail.org/m4/readme.html>
- Fatbrain.com for books about sendmail, particularly the second edition of *sendmail* from O'Reilly & Associates, Inc. – <http://www1.fatbrain.com/catalogs/computing/subjects.asp?SubjectCode=OML>

# Changes to Version 8.9.3 of sendmail

This section contains information on the following topics.

- "New Command-Line Options" on page 102
- ["New and Revised Configuration File Options and Related Topics"](#page-102-0) on page 103
- ["New Defined Macros for](#page-111-0) sendmail" on page 112
- "New and Revised m4 [Configuration Macros for](#page-113-0) sendmail and Related Topics" [on page 114](#page-113-0)
- ["New Compile Flags for](#page-116-0) sendmail" on page 117
- ["New Delivery Agent Flags"](#page-116-0) on page 117
- ["New Equates for Delivery Agents"](#page-117-0) on page 118
- ["New Queue Features"](#page-118-0) on page 119
- ["New Uses for LDAP in](#page-118-0) sendmail" on page 119
- ["New Built-in Mailer Feature"](#page-119-0) on page 120
- ["New Rule Set Features"](#page-120-0) on page 121
- ["New File Locations"](#page-121-0) on page 122

## New Command-Line Options

The following table describes new command-line options for sendmail.

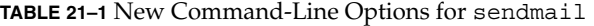

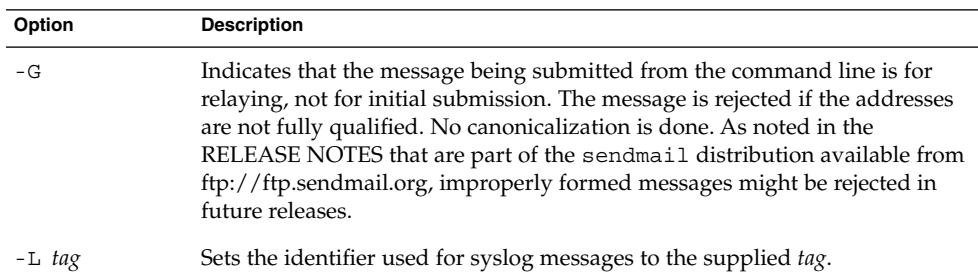

<span id="page-102-0"></span>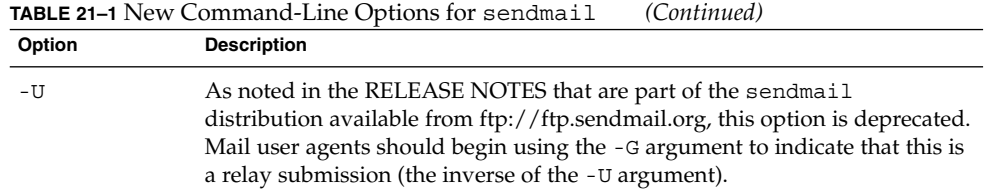

# New and Revised Configuration File Options and Related Topics

This section contains a table of new and revised configuration file options and information on the following related topics.

- ["Deprecated Configuration File Options for](#page-106-0) sendmail" on page 107
- "New [ClientPortOptions](#page-107-0) Option" on page 108
- "Changes to [DaemonPortOptions](#page-108-0) Option" on page 109
- ["Additional Arguments for the](#page-109-0) PidFile and ProcessTitlePrefix Options" [on page 110](#page-109-0)
- "Changes to the [PrivacyOptions](#page-109-0) Option" on page 110
- ["Changes to the](#page-110-0) Timeout Option" on page 111

**Note –** The sendmail options described in the following table are typically declared in the configuration file. However, you can also declare them from the command line. When you use the command line, sendmail relinquishes its root permissions to avoid a security risk.

When you declare these options, use one of the following syntaxes.

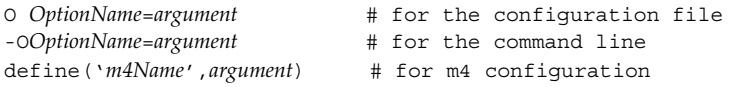

The following table describes new and revised options for sendmail.

**TABLE 21–2** New and Revised Options for sendmail

| Option           | <b>Description</b>                                            |
|------------------|---------------------------------------------------------------|
| ClientPortOption | For details, see "New Client PortOptions Option" on page 108. |

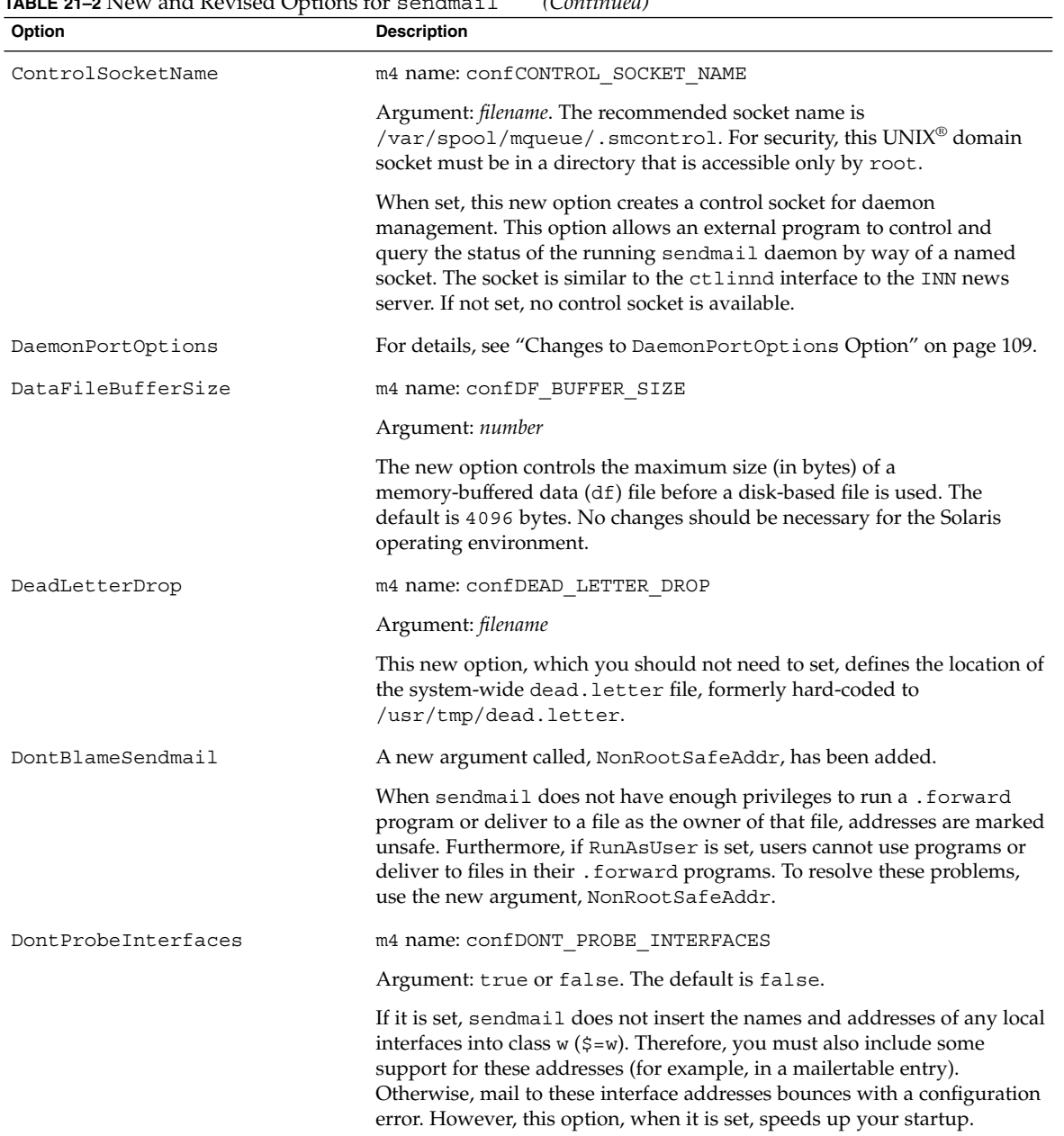

#### **TABLE 21–2** New and Revised Options for sendmail *(Continued)*

| Option                  | <b>Description</b>                                                                                                    |
|-------------------------|----------------------------------------------------------------------------------------------------|
| LDAPDefaultSpec         | m4 name: confLDAP DEFAULT SPEC                                                                                                    |
|                         | Argument: Class switch with appropriate definition (for example, -hhost,<br>-pport, -dbind DN).                                                                                                    |
|                         | The new option allows a default map specification for LDAP maps. The<br>assigned default settings are used for all LDAP maps unless other<br>individual map specifications are made with the K command. Set this<br>option before defining any LDAP maps.                                                                                                    |
| MaxAliasRecursion       | m4 name: confMAX_ALIAS_RECURSION                                                                                                    |
|                         | Argument: <i>number</i>                                                                                                    |
|                         | The option specifies the maximum depth of alias recursion. The defaults<br>are as follows.<br>50 for a V1/Sun configuration file, which is not recommended for use<br>10 for any other version of the configuration file                                                                                                    |
| MaxHeadersLength        | m4 name: confMAX HEADERS LENGTH                                                                                                    |
|                         | Argument: <i>number</i>                                                                                                    |
|                         | The option specifies a maximum length for the sum of all headers and can<br>be used to prevent a denial-of-service attack. The default is 32768. Note<br>that a warning is issued if a value less than 16384 is used. You should not<br>need to change the default value for the Solaris operating environment.                                                                                                    |
| MaxMimeHeaderLength     | m4 name: confMAX_MIME_HEADER_LENGTH                                                                                                    |
|                         | Argument: <i>number</i>                                                                                                    |
|                         | The option sets the maximum length of certain MIME header field values<br>to $x$ number of characters. Also, for parameters within headers, you can<br>specify a maximum length of y. The combined values look like $x/y$ . If /y is<br>not specified, half of x is used. If no values are set, the default is $0$ , which<br>means no checks are made. This option is intended to protect mail user<br>agents from buffer-overflow attacks. The suggested values are in the<br>range of 256/128 to 1024/256. A warning is issued if values less than<br>$128/40$ are used. |
| MaxRecipientsPerMessage | Argument: <i>number</i>                                                                                                    |
|                         | If it is set, this option allows no more than the specified number of<br>recipients in an SMTP envelope. The minimum argument is 100. This<br>option can still be declared from both the command line and the<br>configuration file. However, normal users can now set it from the<br>command line to allow the override of messages submitted through<br>sendmail -bs. In this instance, sendmail does not relinquish its root<br>privileges.                                                                                                    |

**TABLE 21–2** New and Revised Options for sendmail *(Continued)*

**TABLE 21–2** New and Revised Options for sendmail *(Continued)*

| Option             | <b>Description</b>                                                                                                    |
|--------------------|----------------------------------------------------------------------------------------------------|
| PidFile            | m4 name: confPID file                                                                                                    |
|                    | Argument: See "Additional Arguments for the PidFile and<br>ProcessTitlePrefix Options" on page 110.                                                                                                    |
|                    | The new option defines the location of the pid file. The file name is<br>macro-expanded before it is opened. The default is<br>/var/run/sendmail.pid.                                                                                                    |
| PrivacyOptions     | For details, see "Changes to the Privacy Options Option" on page 110.                                                                                                    |
| ProcessTitlePrefix | m4 name: confPROCESS TITLE PREFIX                                                                                                    |
|                    | Argument: See "Additional Arguments for the PidFile and<br>ProcessTitlePrefix Options" on page 110.                                                                                                    |
|                    | The new option specifies a prefix string for the process title that is shown<br>in /usr/ucb/ps auxww listings. The string is macro-processed. No<br>changes should be necessary for the Solaris operating environment.                                                                                                    |
| QueueLA            | m4 name: confQUEUE LA                                                                                                    |
|                    | Argument: number                                                                                                    |
|                    | The default value has changed from eight to eight times the number of<br>processors online when the system starts. For single-processor machines,<br>this change has no effect. Changing this value overrides the default and<br>prevents the number of processors from being considered. Therefore, the<br>effect of any value changes should be well understood. |
| QueueSortOrder     | m4 name: confQUEUE SORT ORDER                                                                                                    |
|                    | The host argument now reverses the host name before sorting, which<br>means domains are grouped to run through the queue together. This<br>improvement provides better opportunities for use of the connection<br>cache, if available.                                                                                                    |
|                    | The new filename argument sorts the queue by file name, which avoids<br>the opening and reading of each queue file when preparing to run the<br>queue.                                                                                                    |
| RefuseLA           | m4 name: confREFUSE LA                                                                                                    |
|                    | Argument: <i>number</i>                                                                                                    |
|                    | The default value has changed from 12 to 12 times the number of<br>processors online when the system starts. For single-processor machines,<br>this change has no effect. A change of this value overrides the default and<br>prevents the number of processors from being considered. Therefore, the<br>effect of any value changes should be well understood.    |

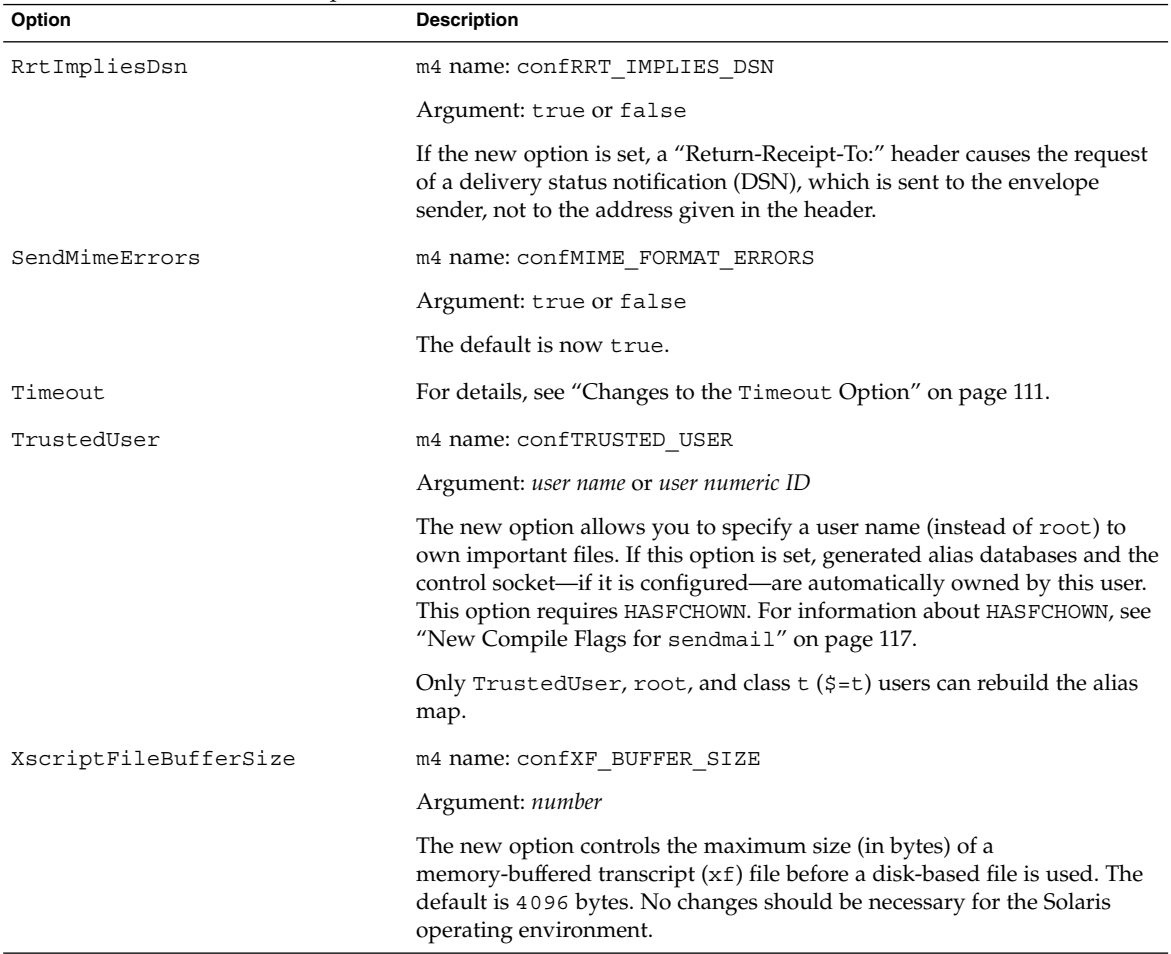

#### <span id="page-106-0"></span>**TABLE 21–2** New and Revised Options for sendmail *(Continued)*

# Deprecated Configuration File Options for sendmail

The following table describes deprecated configuration file options for sendmail.

<span id="page-107-0"></span>**TABLE 21–3** Deprecated Configuration File Options for sendmail

| Option             | <b>Description</b>                                                                                                    |
|--------------------|----------------------------------------------------------------------------------------------------|
| AutoRebuildAliases | Because a denial-of-service attack could occur if this option is set,<br>it has been deprecated. Refer to the RELEASE NOTES that are<br>part of the sendmail distribution available from<br>ftp://ftp.sendmail.org. A user could kill the sendmail<br>process while the aliases file is being rebuilt and leave the file in<br>an inconsistent state. |
| MeToo              | This option, which now defaults to True, has been deprecated.<br>Refer to the RELEASE NOTES that are part of the sendmail<br>distribution available from ftp://ftp.sendmail.org.                                                                                                    |

#### New ClientPortOptions Option

The new ClientPortOptions option is for outgoing connections and is similar to the DaemonPortOptions option. This option sets the client SMTP options, which are a sequence of *key*=*value* pairs. To declare this option, use one of the following syntaxes. (For formatting purposes the example includes two pairs. However, you can apply one or more pairs.

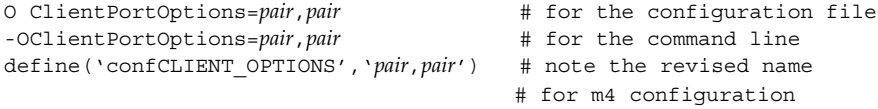

The following table describes the new keys for this option.

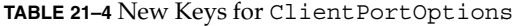

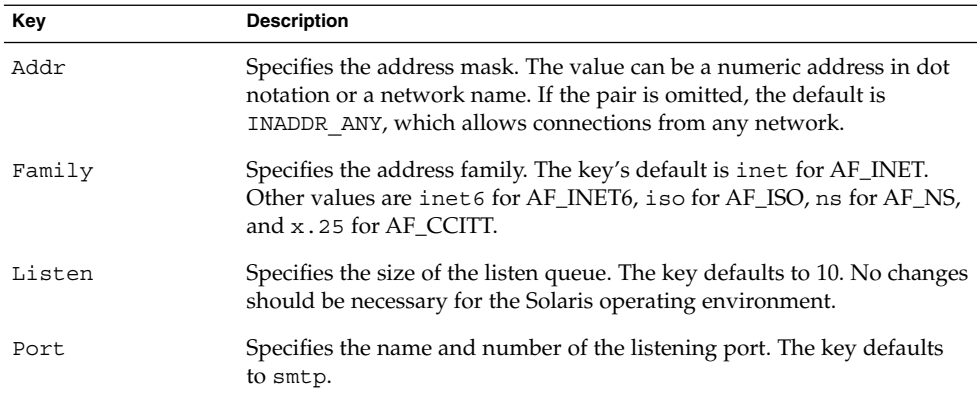
| Key        | <b>Description</b>                                                                                                    |
|------------|----------------------------------------------------------------------------------------------------|
| RcyBufSize | Specifies the size of the TCP/IP send buffer. The key has no default<br>value, which means that no size specifications are automatically made.<br>If the option is set to a value greater than zero, then that value is used.<br>You should not need to limit the size of this buffer for the Solaris<br>operating environment. |
| Modifier   | Specifies flags for sendmail. The flag, h, uses the name that<br>corresponds to the outgoing interface address for the HELO or EHLO<br>commands, whether it was chosen by the connection parameter or by<br>the default.                                                                                                    |

**TABLE 21–4** New Keys for ClientPortOptions *(Continued)*

#### Changes to DaemonPortOptions Option

The following tables describe two new keys for the option and some specific values for one of the new keys, Modifier. To declare this option, use one of the following syntaxes. In the example, *pair* refers to *key*=*value*. For formatting purposes, the example includes two pairs. However, you can apply one or more pairs.

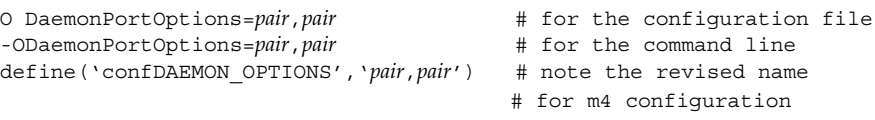

**Note –** To avoid security risks, sendmail relinquishes its root permissions when you set this option from the command line.

The following table describes two new keys for the DaemonPortOptions option.

**TABLE 21–5** New Keys for DaemonPortOptions

| Key      | <b>Description</b>                                                                                                    |
|----------|----------------------------------------------------------------------------------------------------|
| Name     | Specifies a user-definable name for sendmail and is used for error<br>messages and for logging. The default is MTA.         |
| Modifier | Specifies values for sendmail that can be listed in a sequence without<br>delimiters. For a list of values, see Table 21–6. |

The following table describes the values for the new Modifier key.

<span id="page-109-0"></span>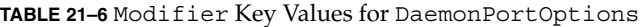

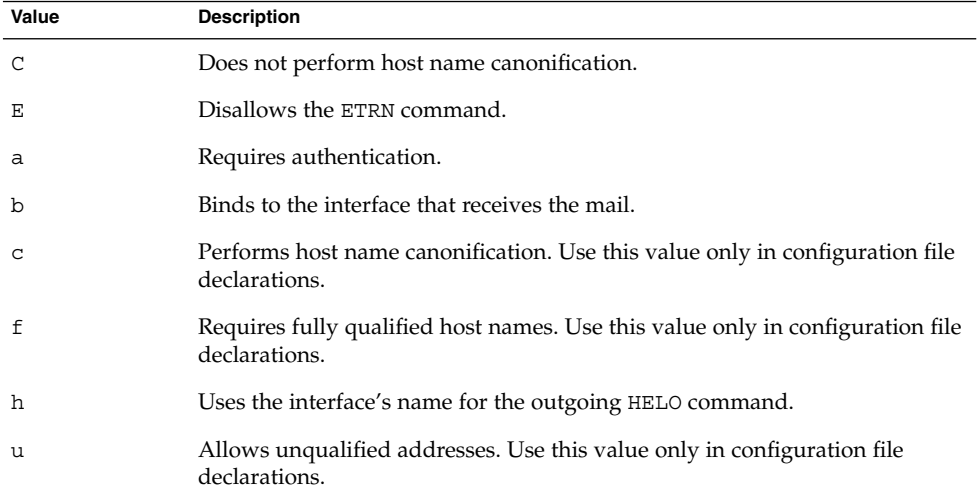

#### Additional Arguments for the PidFile and ProcessTitlePrefix Options

The following table describes additional macro-processed arguments for the PidFile and ProcessTitlePrefix options. For more information about these options, see [Table 21–2.](#page-102-0)

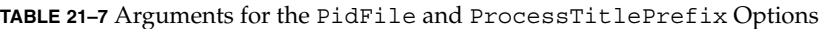

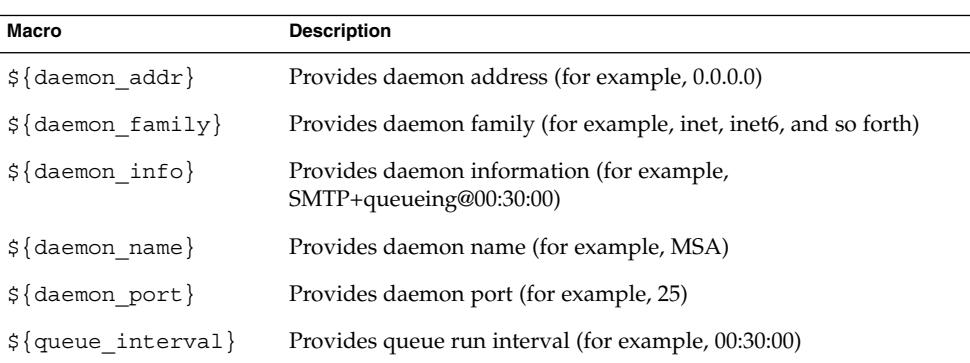

### Changes to the PrivacyOptions Option

New and revised arguments for PrivacyOptions (popt) are described in the following table. You can declare this option from the command line without sendmail relinquishing its root privilege. To declare this sendmail option, use one of the following syntaxes.

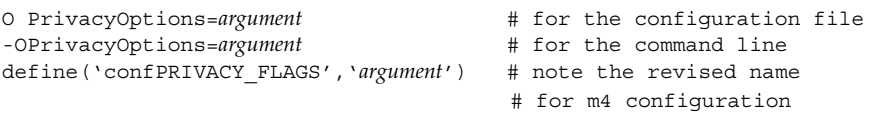

The following table provides descriptions of new and revised arguments for the PrivacyOptions option.

**TABLE 21–8** New and Revised Arguments for PrivacyOptions

| Argument     | <b>Description</b>                                                                                                   |
|--------------|----------------------------------------------------------------------------------------------------|
| qoaway       | The noetrn and noreceipts flags are no longer accepted.                                                              |
| nobodyreturn | The argument instructs sendmail not to include the body of the<br>original message in delivery status notifications. |
| noreceipts   | When the argument is set, delivery status notification (DSN) is not<br>announced.                                    |

#### Changes to the Timeout Option

The following table provides information about the changes to the Timeout option. Specifically, this sendmail option has some new keywords and a new value for ident. In the Solaris operating environment, you should not need to change the default values for the keywords that are listed in the table. However, if you choose to make a change, use the *keyword*=*value* syntax. The *value* is a time interval. Refer to the following examples.

O Timeout.*keyword*=*value* # for the configuration file -OTimeout.*keyword*=*value* # for the command line define('*m4\_name*', *value*) # for m4 configuration

**Note –** To avoid security risks, sendmail relinquishes its root permissions when you set this option from the command line.

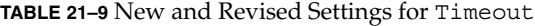

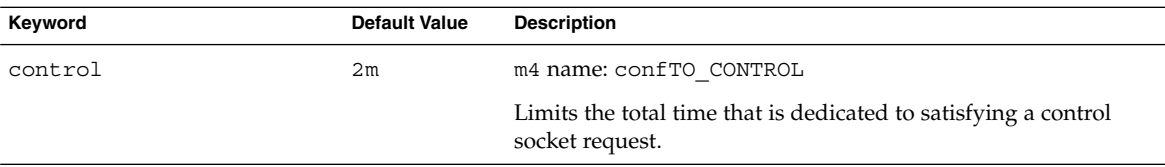

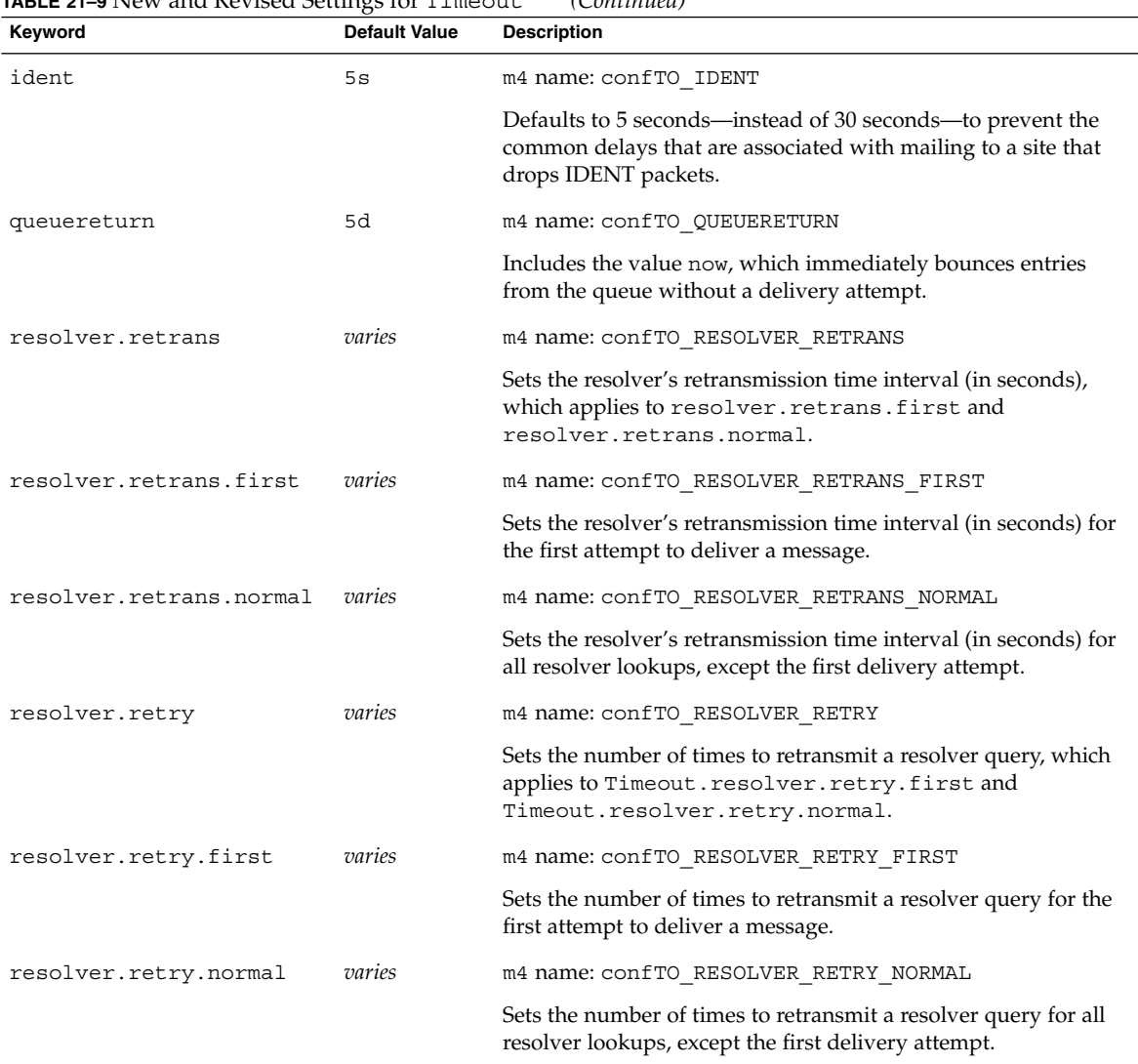

#### **TABLE 21–9** New and Revised Settings for Timeout *(Continued)*

### New Defined Macros for sendmail

The following table describes new macros that are reserved for use by the sendmail program. Their values are assigned internally.

<span id="page-112-0"></span>**TABLE 21–10** Defined Macros for sendmail

| <b>Macro</b>                                                                                                    | <b>Description</b>                                                                                                    |
|----------------------------------------------------------------------------------------------------|----------------------------------------------------------------------------------------------------|
| \${auth_authen}, \${auth_type},<br>$\frac{1}{2}$ author}                                                                                            | Holds the client's authentication credentials,<br>the mechanism used for authentication, and<br>the authorization identity-the AUTH=<br>parameter, if supplied.                                                                   |
| \${client_resolve}                                                                                                    | Holds the result of the resolve call for<br>\${client name}: OK, FAIL, FORGED, or<br>TEMP.                                                                                                    |
| \${deliveryMode}                                                                                                    | Specifies the current delivery mode sendmail<br>is using, instead of the value of the<br>DeliveryMode option.                                                                                                    |
| $\frac{1}{2}$ {dsn_notify}, $\frac{1}{2}$ {dsn_envid},<br>\${dsn_ret}                                                                               | Holds the corresponding DSN parameter<br>values.                                                                                                    |
| $\frac{1}{2}$ if addr                                                                                                    | Provides the interface's address for the<br>incoming connection if the interface does not<br>belong to the loopback net. Is especially useful<br>for virtual hosting.                                                             |
| $\frac{1}{2}$ if name                                                                                                    | Provides the interface's host name for the<br>incoming connection and is especially useful<br>for virtual hosting.                                                                                                    |
| $${1oad_avg}$                                                                                                    | Checks and reports the current average<br>number of jobs in the run queue.                                                                                                    |
| $${msg_size}$                                                                                                    | Holds the value of the message size<br>(SIZE=parameter) in an ESMTP dialogue<br>before the message has been collected.<br>Thereafter, the macro holds the message size<br>as computed by sendmail and is used in<br>check_compat. |
| $${n}{true}$                                                                                                    | Holds the number of delivery attempts.                                                                                                    |
| $\frac{1}{2}$ (rcpt_mailer}, $\frac{1}{2}$ (rcpt_host},<br>$\frac{1}{2}$ (rcpt_addr }, $\frac{1}{2}$ [mail_mailer },<br>\${mail_host},\${mail_addr} | Holds the results of parsing the RCPT and<br>MAIL arguments-that is, the resolved RHS<br>triplet from the mail delivery agent (\$#mailer),<br>the host (\$@host), and the user (\$: addr).                                        |

### New Macros Used to Build the sendmail Configuration File

The following table describes new macros that are used to build the sendmail configuration file.

**TABLE 21–11** New Macros Used to Build the sendmail Configuration File

| Flaq                | <b>Description</b>                                                                   |
|---------------------|--------------------------------------------------------------------------------------|
| LOCAL MAILER EOL    | Overrides the default end-of-line string for the<br>local mailer.                    |
| LOCAL MAILER FLAGS  | Adds Return-Path: header by default.                                                 |
| MAIL SETTINGS DIR   | Contains the path (including the trailing slash)<br>for the mail settings directory. |
| MODIFY MAILER FLAGS | Improves the * MAILER FLAGS. This macro<br>sets, adds, or deletes flags.             |
| RELAY MAILER FLAGS  | Defines additional flags for the relay mailer.                                       |
| USENET MAILER FLAGS | Is not a local mailer. Therefore, the 1 flag has<br>been removed.                    |

#### New and Revised m4 Configuration Macros for sendmail and Related Topics

This section contains a table of new and revised m4 configuration macros for sendmail and descriptions of the following.

- ["New and Revised](#page-114-0) FEATURE () Declarations" on page 115
- "Revised MAILER() Declaration for m4 [Configuration"](#page-116-0) on page 117

Generally, the syntax for declaring the macros that are described in the following table is as shown.

*symbolic\_name*('*value*')

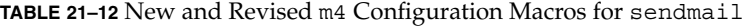

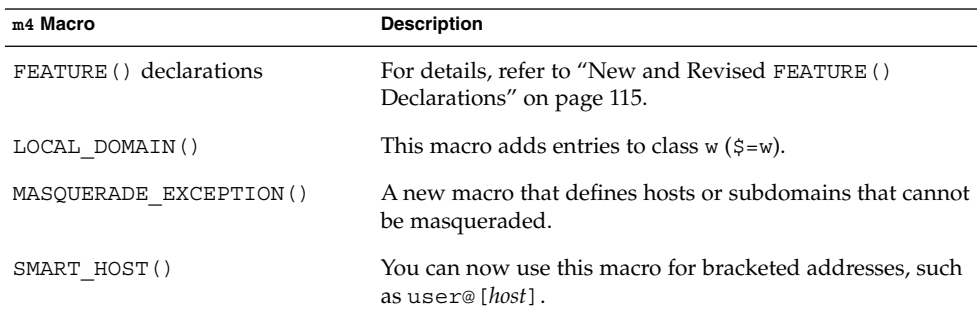

<span id="page-114-0"></span>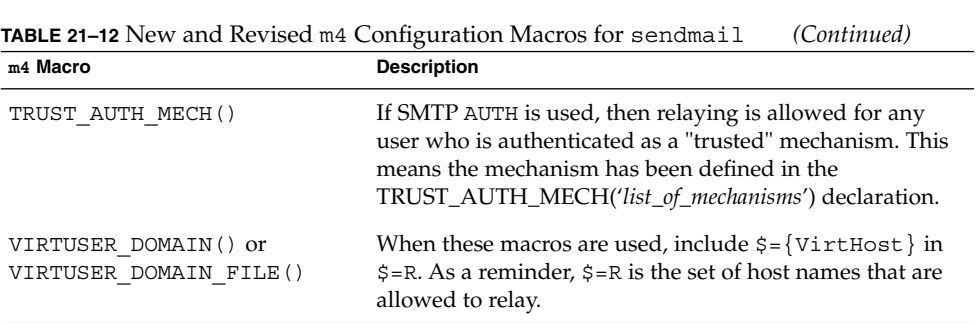

#### New and Revised FEATURE() Declarations

The following table describes new and revised keywords for m4 FEATURE() declarations. To declare a feature in a .mc file, use the syntax from the following example.

FEATURE('*key\_word*', '*argument*')

The following table describes which keywords need *arguments*.

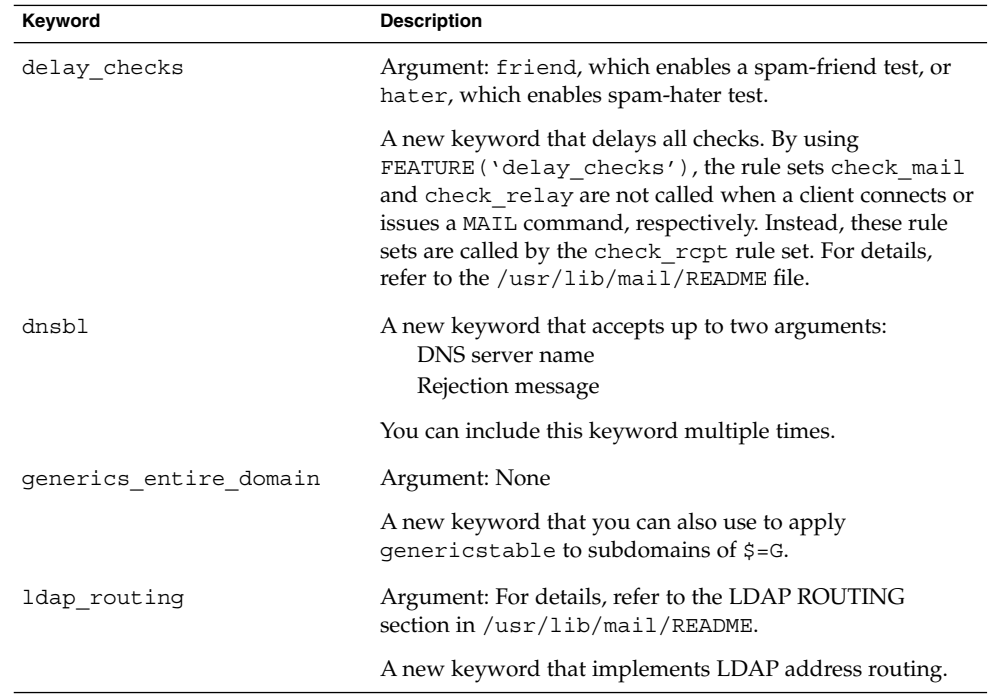

**TABLE 21–13** New and Revised Keywords for FEATURE() Declarations

| Keyword         | <b>Description</b>                                                                                                    |
|-----------------|----------------------------------------------------------------------------------------------------|
| local lmtp      | Argument: Path name of an LMTP-capable mailer. The<br>default is mail. local, which is LMTP-capable in this<br>Solaris release.                                                                                                    |
|                 | A keyword that now sets the delivery status notification<br>(DSN) diagnostic-code type for the local mailer to the<br>proper value of SMTP.                                                                                                    |
| nocanonify      | Argument: canonify hosts or nothing                                                                                                    |
|                 | A keyword that now includes the following features.                                                                                                    |
|                 | Permits a list of domains, as specified by<br>CANONIFY DOMAIN or CANONIFY DOMAIN FILE, to be<br>passed to the $\frac{1}{2}$ [ and $\frac{1}{2}$ ] operators for canonification.                                                                     |
|                 | Permits addresses that have only a host name, such as<br><user@host>, to be canonified, if canonify_hosts is<br/>specified as its parameter.</user@host>                                                                                            |
|                 | Adds a trailing dot to addresses with more than one<br>component.                                                                                                    |
| no default msa  | Argument: None                                                                                                    |
|                 | A new keyword that turns off sendmail's default setting<br>from m4-generated configuration files to listen on several<br>different ports, an implementation of RFC 2476.                                                                            |
| nouucp          | Argument: reject, which does not allow the ! token, or<br>nospecial, which does allow the ! token.                                                                                                    |
|                 | A keyword that determines whether or not to allow the !<br>token in the local part of an address.                                                                                                    |
| nullclient      | Argument: None                                                                                                    |
|                 | A keyword that now provides the full rule sets of a normal<br>configuration, allowing anti-spam checks to be performed.                                                                                                    |
| relay_mail_from | Argument: The <i>domain</i> is an optional argument.                                                                                                    |
|                 | A new keyword that allows relaying if the mail sender is<br>listed as a RELAY in the access map and is tagged with the<br>From: header line. If the optional domain argument is<br>given, the domain portion of the mail sender is also<br>checked. |

**TABLE 21–13** New and Revised Keywords for FEATURE() Declarations *(Continued)*

| <b>IABLE 21–13</b> New and Revised Keywords for FEATURE () Declarations<br>(Continuea) |                                                                                                    |  |
|----------------------------------------------------------------------------------------|----------------------------------------------------------------------------------------------------|--|
| Keyword                                                                                | <b>Description</b>                                                                                                    |  |
| virtuser entire domain                                                                 | Argument: None                                                                                                    |  |
|                                                                                        | A keyword that you can now use to apply $\zeta = \{VirtHost\}$ ,<br>a new class for matching virtusertable entries that can<br>be populated by VIRTUSER DOMAIN or<br>VIRTUSER DOMAIN FILE. |  |
|                                                                                        | FEATURE ('virtuser entire domain') can also apply<br>the class $\varsigma = \{ \text{Virtualost} \}$ to entire subdomains.                                                                 |  |

<span id="page-116-0"></span>**TABLE 21–13** New and Revised Keywords for FEATURE() Declarations *(Continued)*

#### Revised MAILER() Declaration for m4 Configuration

The MAILER() declaration specifies support for delivery agents. To declare a delivery agent, use the following syntax.

MAILER('*symbolic\_name*')

In this new version of sendmail, the MAILER('smtp') declaration now includes an additional mailer, dsmtp, which provides on-demand delivery by using the  $F=\$ mailer flag. The dsmtp mailer definition uses the new DSMTP\_MAILER\_ARGS, which defaults to IPC \$h.

#### New Compile Flags for sendmail

The following table describes new flags that are used to compile sendmail. If your configuration requires other flags, you need to download the source and recompile the binary yourself. You can find information about this process at [http://www.sendmail.org.](http://www.sendmail.org)

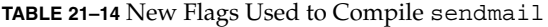

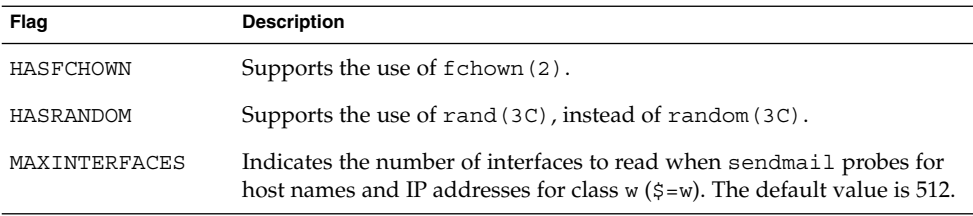

### New Delivery Agent Flags

The following table describes new delivery agent flags, which by default are not set. These single-character flags are Boolean. You can set or unset a flag by including or excluding it in the F= statement of your configuration file, as is shown in the following example.

| Mlocal, | $P = \sqrt{usr/lib/mail.local}$ , $F = 1sDFMAw5$ :/ $\sqrt{qqSXfmnz9}$ , $S = 10/30$ , $R = 20/40$ , |
|---------|----------------------------------------------------------------------------------------------------|
| Mprog,  | $P = / \text{bin}/\text{sh}$ , F=1sDFMoqeu9, S=10/30, R=20/40, D=\$z:/,                              |
| Msmtp,  | $P = [IPC]$ , $F = mDFMuX$ , $S = 11/31$ , $R = 21$ , $E = \r \n\ln$ , $L = 990$ ,                   |
| Mesmtp, | $P = [IPC]$ , F=mDFMuXa, S=11/31, R=21, E=\r\n, L=990,                                               |
| Msmtp8, | $P = [IPC]$ , F=mDFMuX8, S=11/31, R=21, E=\r\n, L=990,                                               |
| Mrelay, | $P = [IPC]$ , $F = mDFMuXa8$ , $S = 11/31$ , $R = 61$ , $E = \r \n\ln L = 2040$ ,                    |

**TABLE 21–15** New Mailer Flags

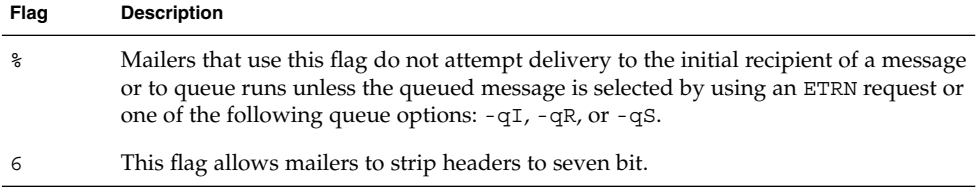

#### New Equates for Delivery Agents

The following table describes new equates that you can use with the M delivery agent definition command. The following syntax shows you how to append new equates or new arguments to those that already exist in the configuration file.

M*agent\_name*, *equate*, *equate*, ...

The following example includes the new W= equate, which specifies the maximum time to wait for the mailer to return after all data has been sent.

 $\texttt{Msmtp, P= [IPC], F=mDFMuX, S=11/31, R=21, E=\r\n}, L=990, W=2m$ 

When you modify the definition of a value for  $m4$  configuration, use the syntax that is provided in the following example.

define('SMTP\_MAILER\_MAXMSGS', '1000') The preceding example limits the number of messages that are delivered per connection on an smtp mailer to 1000.

**Note –** Typically, you modify the equate definitions in the mailer directory only when you fine tune.

**TABLE 21–16** New Equates for Delivery Agents

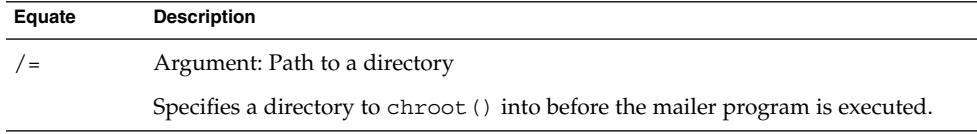

**TABLE 21–16** New Equates for Delivery Agents *(Continued)*

| Equate | <b>Description</b>                                                                                            |
|--------|----------------------------------------------------------------------------------------------------|
| $m=$   | Argument: Any of the following $m4$ values that have previously been defined<br>with the define $()$ routine. |
|        | SMTP MAILER MAXMSGS, for the smtp mailer                                                                      |
|        | LOCAL MAILER MAXMSGS, for the local mailer                                                                    |
|        | RELAY MAILER MAXMSGS, for the relay mailer                                                                    |
|        | Limits the number of messages that are delivered per connection on an smtp,<br>local, or relay mailer.        |
| $W =$  | Argument: An increment of time                                                                                |
|        | Specifies the maximum time to wait for the return of the mailer after all data has<br>been sent.              |

#### New Queue Features

The following list provides details about new queue features.

■ The update supports multiple queue directories. To use multiple queues, supply a QueueDirectory option value in the configuration file that ends with an asterisk (\*), as is shown in the following example.

O QueueDirectory=/var/spool/mqueue/q\*

The option value,  $/\text{var}/\text{spool}/\text{mqueue}/q^*$ , uses all of the directories (or symbolic links to directories) that begin with "q" as queue directories. Do not change the queue directory structure while sendmail is running. Queue runs create a separate process for running each queue unless the verbose flag  $(-v)$  is used on a non-daemon queue run. The new items are randomly assigned to a queue.

The new queue file-naming system uses file names that are guaranteed to be unique for 60 years. This system allows queue IDs to be assigned without complex file-system locking and makes it easy for queued items to be moved between queues.

#### New Uses for LDAP in sendmail

The following list describes changes in the use of the Lightweight Directory Access Protocol (LDAP) with sendmail.

■ As noted in the RELEASE NOTES that are part of the sendmail distribution available from [ftp://ftp.sendmail.org,](ftp://ftp.sendmail.org) the LDAPX map has been renamed to LDAP. Use the following syntax for LDAP.

Kldap ldap *options*

■ The update supports the return of multiple values for a single LDAP lookup. Place the values to be returned in a comma-separated string with the -v option, as is shown.

Kldap ldap -v"*mail*,*more\_mail*"

- If no LDAP attributes are specified in an LDAP map declaration, all attributes that are found in the match are returned.
- This version prevents commas in quoted key and value strings in the specifications of the LDAP alias file from breaking up a single entry into multiple entries.
- Instead of using the %s token to parse an LDAP filter specification, you can use the new token, %0, to encode the key buffer. The %0 token applies a literal meaning to LDAP special characters.

The following example shows how these tokens differ for a lookup on "\*."

**TABLE 21–17** Comparison of Tokens

| <b>LDAP Map Specification</b> | <b>Specification Equivalent</b> | Result                                      |
|-------------------------------|---------------------------------|---------------------------------------------|
| -k"uid=%s"                    | $- k$ " $u$ $i$ $d = *$ "       | Matches any record with a user<br>attribute |
| -k"uid=%0"                    | $-k$ "uid=\2A"                  | Matches a user with the name " $*$ "        |

The following table describes new LDAP map flags.

**TABLE 21–18** New LDAP Map Flags

| Flaq                              | <b>Description</b>                                                                                                    |
|-----------------------------------|----------------------------------------------------------------------------------------------------|
|                                   | Requires a single match to be returned. If more than<br>one match is returned, the results are the equivalent of<br>no records being found. |
| -r never   always   search   find | Sets the LDAP alias dereference option.                                                                                                    |
| -Z size                           | Limits the number of matches to return.                                                                                                    |

#### New Built-in Mailer Feature

The old [TCP] built-in mailer is now deprecated. Use the P=[IPC] (interprocessor communications) built-in mailer instead. The [IPC] built-in mailer now allows delivery to a UNIX domain socket on systems that support it. You can use this mailer with LMTP delivery agents that listen on a named socket. An example mailer might look like the following.

```
Mexecmail, P=[IPC], F=lsDFMmnqSXzA5@/:|, E=\r\n,
S=10, R=20/40, T=DNS/RFC822/X-Unix, A=FILE /var/run/lmtpd
```
The first mailer argument in the [IPC] mailer is now checked for a legitimate value. The following table provides possible values for the first mailer argument.

**TABLE 21–19** Possible Values for the First Mailer Argument

| Value     | <b>Description</b>                            |
|-----------|-----------------------------------------------|
| A=FILE    | Used for UNIX domain socket delivery          |
| $A = TCP$ | Used for TCP/IP connections                   |
| $A = IPC$ | Scheduled for deprecation in a future version |

#### New Rule Set Features

The following table lists the new rule sets and describes what they do.

**TABLE 21–20** New Rule Sets

| Set        | <b>Description</b>                                                                                                    |
|------------|----------------------------------------------------------------------------------------------------|
| check eoh  | Correlates information that is gathered between headers and checks<br>for missing headers. This rule set is used with the macro storage<br>map and is called after all of the headers have been collected. |
| check etrn | Uses the ETRN command (such as check rcpt uses RCPT).                                                                                                    |
| check expn | Uses the EXPN command (such as check rcpt uses RCPT).                                                                                                    |
| check vrfy | Uses the VRFY command (such as check rcpt uses RCPT).                                                                                                    |
| trust auth | Determines whether a given AUTH= parameter of the MAIL<br>command should be trusted.                                                                                                    |

The following list describes new rule set features.

- Numbered rule sets are also named, but they can still be accessed by their numbers.
- The H header configuration file command allows for a default rule set to be specified for header checks. This rule set is called only if the individual header has not been assigned its own rule set.
- Comments in rule sets (that is, text within parentheses) are not removed if the configuration file version is nine or greater. For example, the following rule matches the input token (1), but does not match the input token.

 $R\$  + (1) \$@ 1

- sendmail accepts the SMTP RSET command even when it rejects commands because of TCP wrappers or the check relay rule set.
- You receive a warning if you set the OperatorChars option multiple times. Also, do not set OperatorChars after the rule sets are defined.
- The name of the rule set, as well as its lines, are ignored if an invalid rule set is declared. The rule set lines will not be added to S0.

#### New File Locations

Please note the new locations for the following files.

- The helpfile is now located in /etc/mail/helpfile. The old name (/etc/mail/sendmail.hf) has a symbolic link that points to the new name.
- The trusted-users file is now located in /etc/mail/trusted-users. During an upgrade, if the old name (/etc/mail/sendmail.ct) is detected, but not the new name, then a hard link from the old name to the new name is created. Otherwise, nothing is done. The default content is root.
- The local-host-names file is now located in /etc/mail/local-host-names. During an upgrade, if the old name (/etc/mail/sendmail.cw) is detected, but not the new name, then a hard link from the old name to the new name is created. Otherwise, nothing is done. The default content is zero length.

### Changes to mail.local

The following table describes the new command-line options for the mail.local program, which is used by sendmail as a delivery agent for local mail.

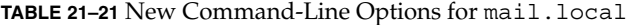

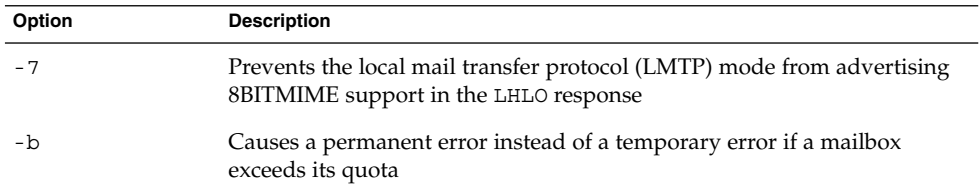

mail.local is the default for LMTP mode. However, for this release, if you choose to use mail.local as the local delivery agent without being in LMTP mode, you need to do one of the following to set the S flag.

Use the following syntax for the configuration file.

MODIFY MAILER FLAGS('LOCAL', '+S') # for the configuration file

Alternately, perform the following two steps for m4 configuration.

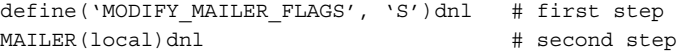

**Note –** MODIFY\_MAILER\_FLAGS is a new macro that is used to build the configuration file. For details, refer to ["New Macros Used to Build the](#page-112-0) sendmail Configuration File" [on page 113.](#page-112-0)

### Changes to mailstats

The mailstats program, which provides statistics on mailer usage, comes with the sendmail program. The following table describes new options in mailstats.

**TABLE 21–22** New mailstats Options

| Option      | <b>Description</b>                                   |
|-------------|------------------------------------------------------|
| -C filename | Specifies a sendmail configuration file              |
| -p          | Provides clear statistics in a program-readable mode |

### Changes to makemap

The makemap command creates database files for sendmail. The following table describes new makemap options. When you declare options, use the following syntax.

makemap *options class filename*

When you use the preceding syntax, remember the following.

- *options* are preceded by a dash (for example, -dN).
- *class* specifies the type of database (for example, btree, dbm, or hash).
- *filename* specifies the full path (or relative name) for the database file.

**TABLE 21–23** New makemap Options

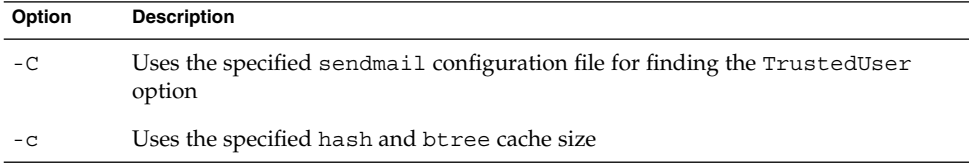

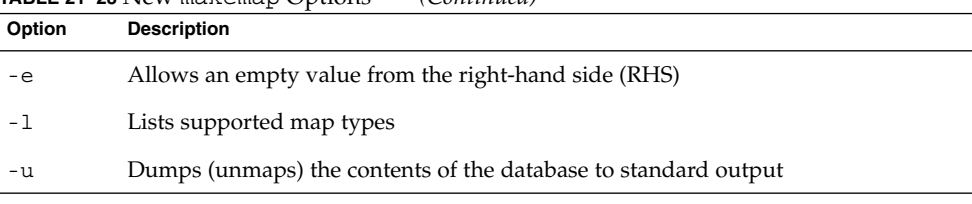

**TABLE 21–23** New makemap Options *(Continued)*

**Note –** If makemap is running as root, the ownership of the generated maps is automatically changed to the TrustedUser as specified in the sendmail configuration file. For more information about the TrustedUser option, refer to [Table](#page-102-0) [21–2.](#page-102-0)

### Other Changes and Features of Interest

The following list describes other changes and features of interest.

- As noted in the RELEASE NOTES that are part of the sendmail distribution available from [ftp://ftp.sendmail.org,](ftp://ftp.sendmail.org) the XUSR SMTP command is deprecated. Mail user agents should begin using RFC 2476 Message Submission for initial user message submission.
- The Content-Length: header is no longer provided in messages that are piped to programs with any version of the Sun configuration files. However, this header is still provided for appended messages and ordinary mailbox deliveries that use any version of the Sun configuration files.
- sendmail now accepts connections when disk space is low, but in such situations it allows only ETRN commands.
- Entries in the alias file can be continued by putting a backslash directly before the new line.
- The timeout for sending a message by way of SMTP has been changed to check for delivery progress every five minutes. This change detects an inability to send information more quickly and reduces the number of processes that are waiting to time out.
- You can now copy the contents of a class to another class by using the syntax of the following example.

C{*Dest*} \$={*Source*}

In the preceding example, all items in class \$={*Source*} are copied into class  $\varsigma = \{Dest\}.$ 

- The maps are no longer optional by default. Also, if there is a problem with a map, you receive an error message.
- Canonification is no longer attempted for any host or domain in class P (\$=P).
- The = equate is not included in an option expansion if no value is associated with the option.
- Route addresses are stripped. For example, <@a, @b, @c:user@d> is converted to <user@d>.

## Migration From Berkeley Internet Name Domain (BIND), Version 8.1.2 to BIND Version 8.2.2, Patch Level 5

Berkeley Internet Name Domain (BIND) has migrated from version 8.1.2 to 8.2.2 in the Solaris 8 4/01 release. The following information supplements information on BIND that is in the *Solaris Naming Administration Guide*.

**Note –** For the most current man pages, use the man command. The Solaris 8 Update release man pages include new feature information not found in the *Solaris 8 Reference Manual Collection*.

### BIND Upgrade

BIND new functionality in version 8.2.2 includes:

- In.named configuration options. See conf(4) man page.
- Extensions to the resolver (3RESOLV) interface that are safe to use in multithreaded applications.
- The addition of the ndc (1M) command, which is used to start and stop reconfigure in.named, and the dnskeygen(1M) command, which is used to create TSIG and DNSSEC keys.

### IP Network Multipathing

IP network multipathing been enhanced in the Solaris 8 4/01 release. The following information supplements information on IP network multipathing that is in the *IP Network Multipathing Administration Guide*.

**Note –** For the most current man pages, use the man command. The Solaris 8 Update release man pages include new feature information that is not in the *Solaris 8 Reference Manual Collection*.

### Detaching Network Adapters

IP network multipathing provides your system with recovery from single-point failures with network adapters and increased traffic throughput. If a failure occurs in the network adapter, and if you have an alternate adapter connected to the same IP link, the system switches all the network accesses automatically from the failed adapter to the alternate adapter. This process ensures uninterrupted access to the network. Also, when you have multiple network adapters connected to the same IP link, you achieve increased traffic throughput by spreading the traffic across multiple network adapters.

In the Solaris 8 4/01 release, dynamic reconfiguration (DR) uses IP Network Multipathing to decommission a specific network device without impacting existing IP users.

For information about dynamic reconfiguration and IP Network Multipathing, see "Detaching Network Adapters" in the *IP Network Multipathing Administration Guide*. Chapter 2 describes relevant procedures.

### Mobile IP Administration

Mobile IP administration has been enhanced in the Solaris 8 4/01 release. The following information supplements information on Mobile IP administration that is in the *Mobile IP Administration Guide*.

**Note –** For the most current man pages, use the man command. The Solaris 8 Update release man pages include new feature information that is not in the *Solaris 8 Reference Manual Collection*.

### Reverse Tunneling and Private Addresses

Mobile Internet Protocol (IP) enables the transfer of information to and from mobile computers, such as laptop and wireless communications. The mobile computer can change its location to a foreign network and still access and communicate with and through the mobile computer's home network. The Solaris implementation of Mobile IP supports only IPv4.

In the Solaris 8 4/01 release, Mobile IP enables you to set up reverse tunnels. By setting up a reverse tunnel from the mobile node's care-of address to the home agent, you ensure a topologically correct source address for the IP data packet. By using reverse tunnels, you can also assign private addresses to mobile nodes.

For an introduction to Mobile IP with reverse tunneling and the use of private addresses, see "Overview of Mobile IP" in the *Mobile IP Administration Guide*. Chapter 2 addresses the Solaris Mobile IP implementation of these new features.

# Managing System Resources Topics

This section provides instructions for writing device drivers in the Solaris environment. This section contains this chapter.

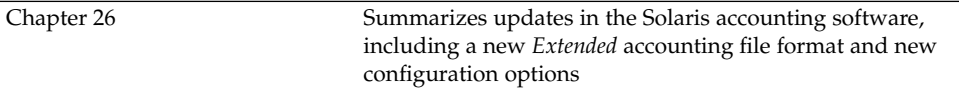

## <span id="page-134-0"></span>Managing Resources With System Accounting

The Solaris accounting software has been enhanced in the Solaris 8 6/00 release. The following information supplements information on using system accounting for managing resources that is in "Managing System Accounting (Tasks)" in the *System Administration Guide, Volume 2*.

**Note –** For the most current man pages, use the man command. The Solaris 8 Update release man pages include new feature information that is not in the *Solaris 8 Reference Manual Collection*.

### Extended Accounting Features

*Extended* accounting introduces a new variable-length, general-purpose accounting file format that represents general groups of accounting data. Also included is the ability to configure resource utilization that is recorded by the kernel in the various accounting files. Extended accounting features include:

- Tasks New process collectives for tracking resource usage.
- *Projects* New administrative databases for charging resource usage. You can charge resource usage by a task to a project.
- $\texttt{acctadm} \texttt{A}$  new tool for configuring various attributes of the extended accounting facility. For example, you can configure the resources that are tracked by the accounting system on a system-wide basis.

The new default accounting configuration requires no administration and causes no complications. If you do use the extended accounting features, however, do not remove the /etc/project file, which contains important information about the extended accounting configuration.

Use the following table to find more information about the extended accounting features in this release.

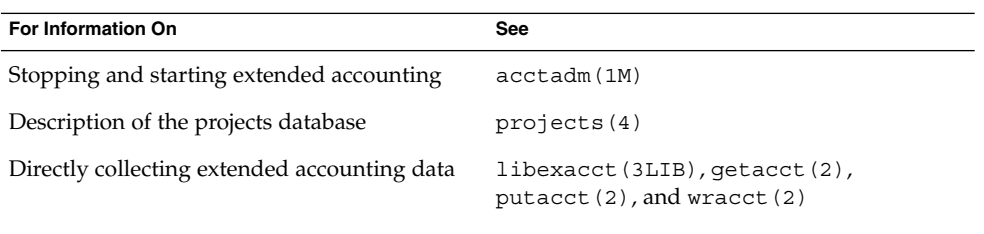

# Managing System Performance Topics

This section provides instructions for managing system performance in the Solaris environment. This section contains these chapters.

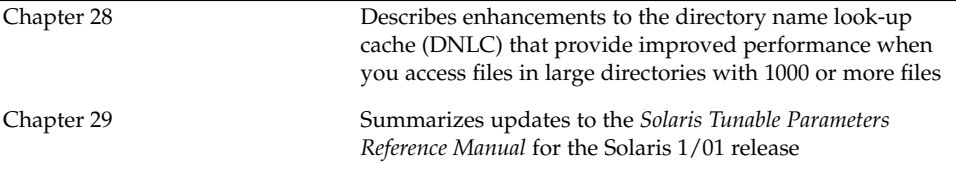

## <span id="page-138-0"></span>Improving System Performance With DNLC

The directory name look-up cache (DNLC) is enhanced in the Solaris 8 6/00 software release. The following information supplements information on managing system performance in "System Performance (Overview)" in the *System Administration Guide, Volume 2*.

**Note –** For the most current man pages, use the man command. The Solaris 8 Update release man pages include new feature information that is not in the *Solaris 8 Reference Manual Collection*.

### DNLC Improvements

The directory name look-up cache (DNLC) is enhanced to provide improved performance when you access files in large directories with 1000 or more files.

The DNLC is a general file-system service that caches the most recently referenced directory names and their associated vnodes. UFS directory entries are stored linearly on disk. This means that locating an entry requires searching each entry for the name. Adding a new entry requires searching the entire directory to ensure the name does not exist. To solve this performance problem, entire directories are cached in memory by the DNLC.

Another feature in this release is DNLC caching of file objects that have been looked up, but do not exist. This feature is known as *negative caching*, and is useful because some applications repeatedly test to check if a file exists.

The section that follows describes the new DNLC tunable parameters. These parameters are set optimally and should not be changed casually.

**Note –** MAXUINT is the maximum value of an unsigned integer.

#### dnlc\_dir\_enable

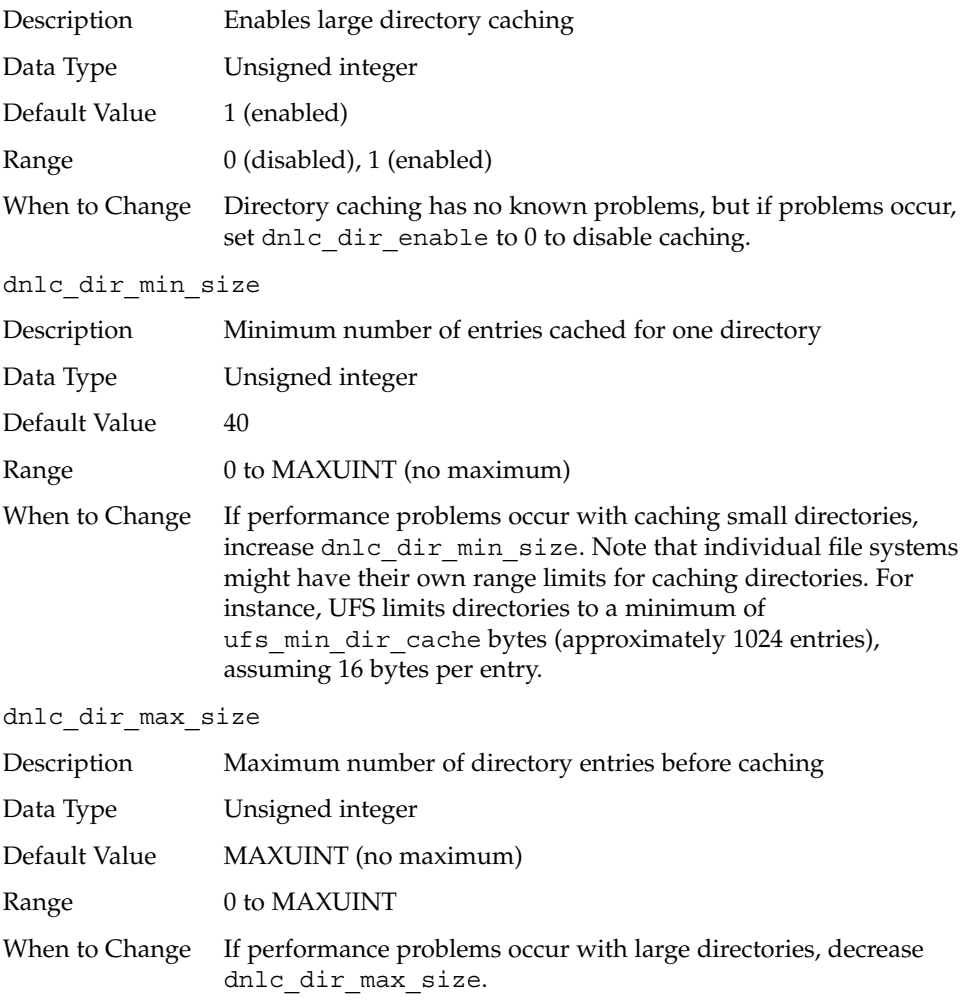

## <span id="page-140-0"></span>Managing System Tuning for Better Performance

The *Solaris Tunable Parameters Reference Manual* has been enhanced in the Solaris 8 1/01 release.

**Note –** For the most current man pages, use the man command. The Solaris 8 Update release man pages include new feature information that is not in the *Solaris 8 Reference Manual Collection*.

### Changes to the *Solaris Tunable Parameters Reference Manual*

The *Solaris Tunable Parameters Reference Manual* has been updated for the Solaris 8 1/01 release.

Information on the semsys:seminfo\_semmnu parameter has been added to the manual. To view this book, see the *Solaris Tunable Parameters Reference Manual*.